[View metadata, citation and similar papers at core.ac.uk](https://core.ac.uk/display/38124437?utm_source=pdf&utm_medium=banner&utm_campaign=pdf-decoration-v1) brought to you by **CORE** 

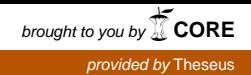

Henri Saarela

**Langaton lähiverkko osaksi Labranet-järjestelmää**

Opinnäytetyö Kevät 2015 SeAMK Tekniikka Tietotekniikan tutkinto-ohjelma

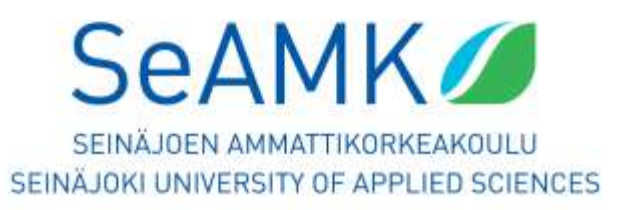

#### SEINÄJOEN AMMATTIKORKEAKOULU

## <span id="page-1-0"></span>**Opinnäytetyön tiivistelmä**

Koulutusyksikkö: Tekniikan yksikkö

Tutkinto-ohjelma: Tietotekniikan koulutusohjelma

Suuntautumisvaihtoehto: Verkkotekniikka

Tekijä: Henri Saarela

Työn nimi: Langaton lähiverkko osaksi Labranet-järjestelmää

Ohjaaja: Alpo Anttonen

Vuosi: 2015 Sivumäärä: 40 Liitteiden lukumäärä: 1

Tämän opinnäytetyön tarkoituksena on liittää toimiva langaton lähiverkko osaksi Seinäjoen ammattikorkeakoulun Labranet-järjestelmää. Langatonta lähiverkkoa käytetään tietoliikennetekniikan kursseilla tehtävissä harjoituksissa ja opetustilanteissa.

Tavoitteena on saada toimiva ja turvallinen langaton verkko osaksi Labranetiä.

Ensin tutustutaan langattoman verkon historiaan, standardeihin, tekniikoihin ja tietoturvallisuuteen alan kirjallisuuden avulla. Tämän jälkeen tutustutaan hieman Labranet-järjestelmään ja sen taustoihin.

Seuraavaksi tutustutaan työssä käytettävään testauslaitteistoon ja Ciscon Aironet 1131AG langattomiin laitteisiin ja niiden konfigurointiin.

Lopulta suoritetaan lopulliset kytkennät ja laitteiden asennukset. Lopputuloksena saatiin toimiva langaton verkko osaksi Labranet-järjestelmää.

#### SEINÄJOKI UNIVERSITY OF APPLIED SCIENCES

## <span id="page-2-0"></span>**Thesis abstract**

Faculty: School of Technology

Degree programme: Information Technology

Specialisation: Networking Technology

Author: Henri Saarela

Title of thesis: Adding Wireless local area network to a Labranet system

Supervisor: Alpo Anttonen

Year: 2015 Number of pages: 40 Number of appendices: 1

The objective of this thesis was to add a fully operational and secure wireless network to a Labranet system. The wireless network would be used for educational purposes.

The history, standards, technology and security of wireless networks were studied by reading literature on the field. Then the backgrounds and functionality of the Labranet system were studied. After that the functionality of the Cisco Aironet1131AG Access Points was explored and it was studied how to configure the device. Finally the connections and instalments were made. The outcome was an operational wireless network as a part of the Labranet system.

Keywords: Wireless local area network, WLAN, information security, data communications

# <span id="page-3-0"></span>**SISÄLTÖ**

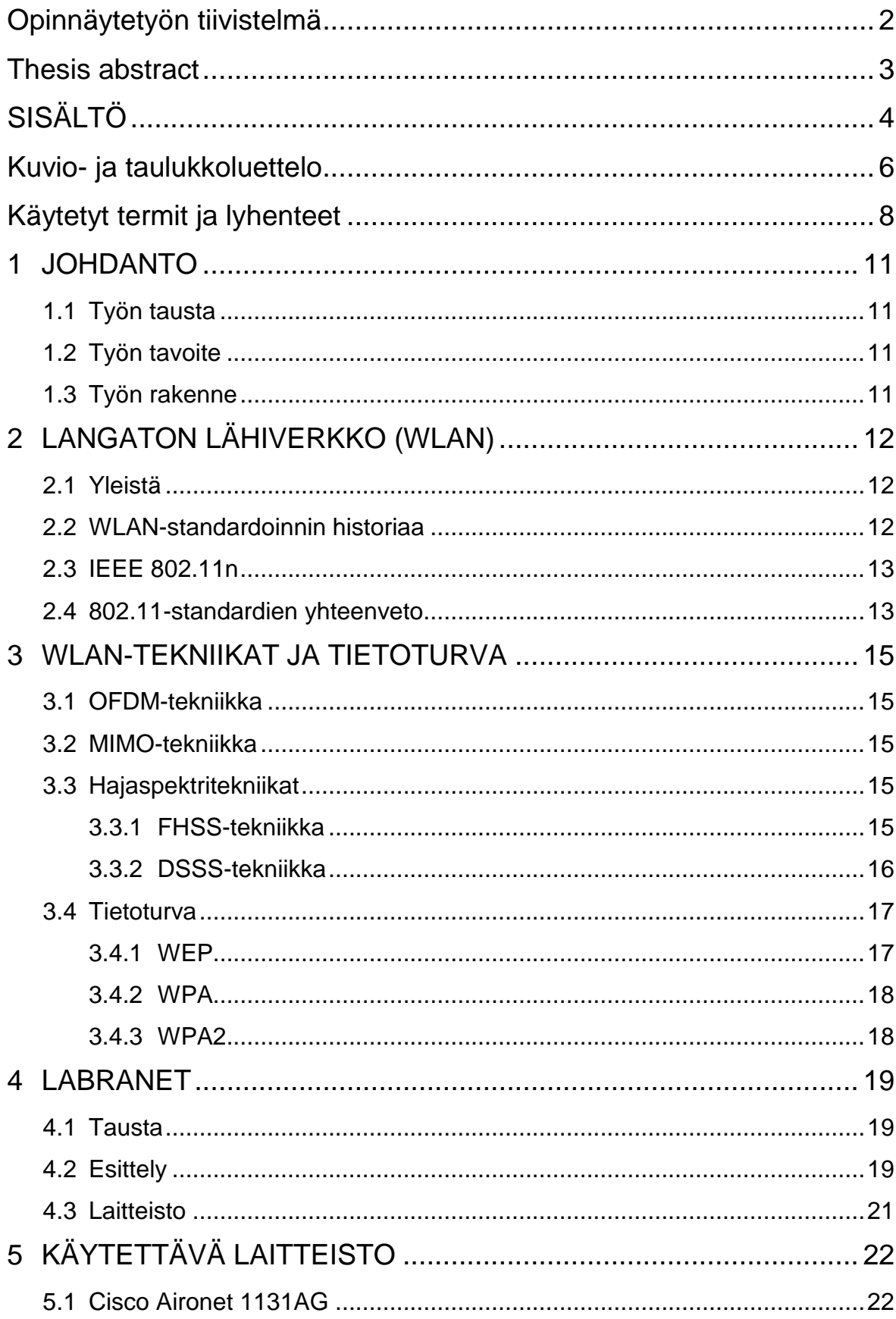

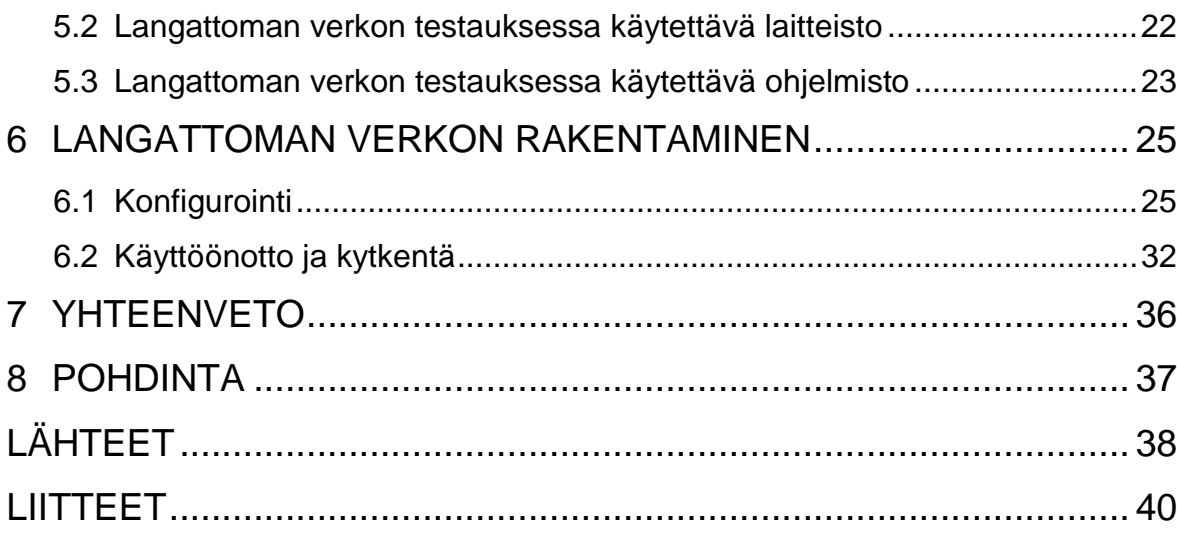

# <span id="page-5-0"></span>**Kuvio- ja taulukkoluettelo**

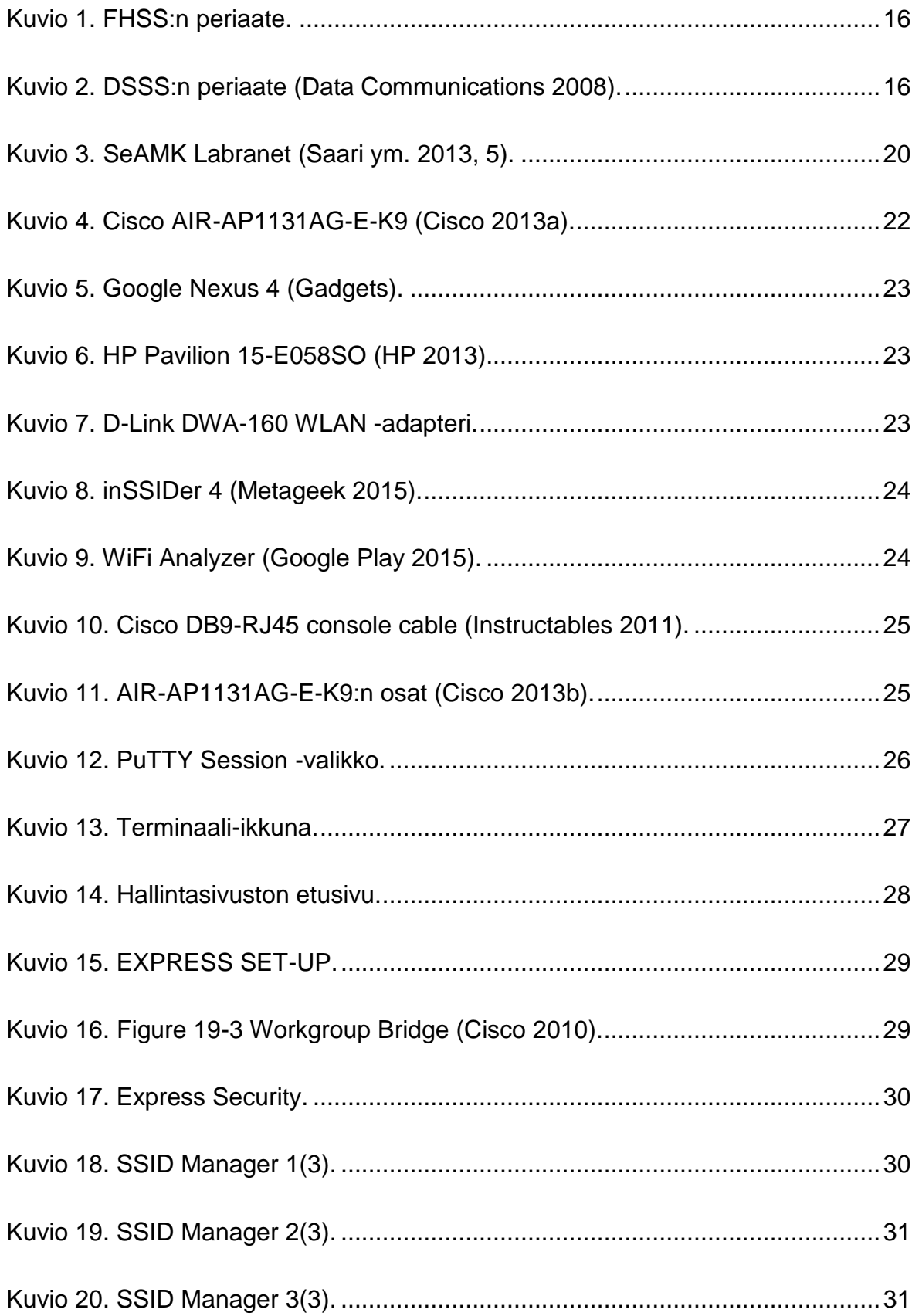

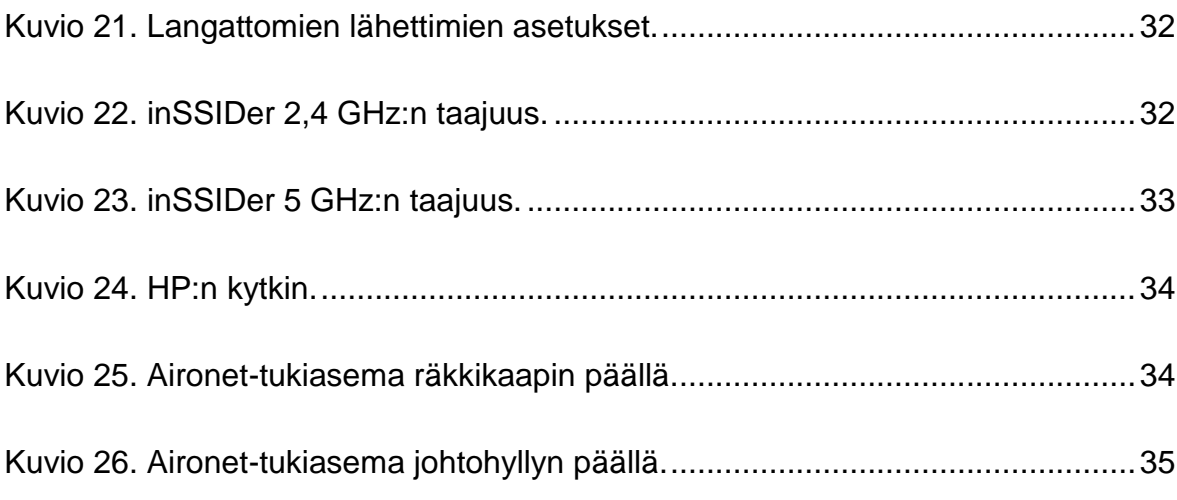

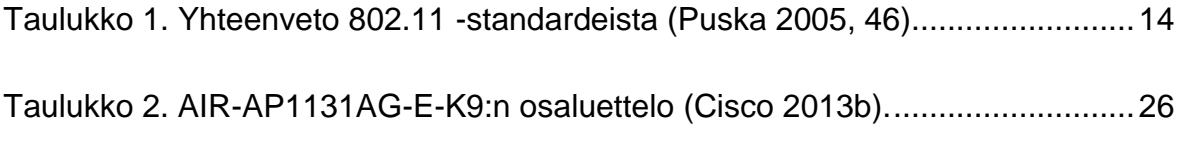

# <span id="page-7-0"></span>**Käytetyt termit ja lyhenteet**

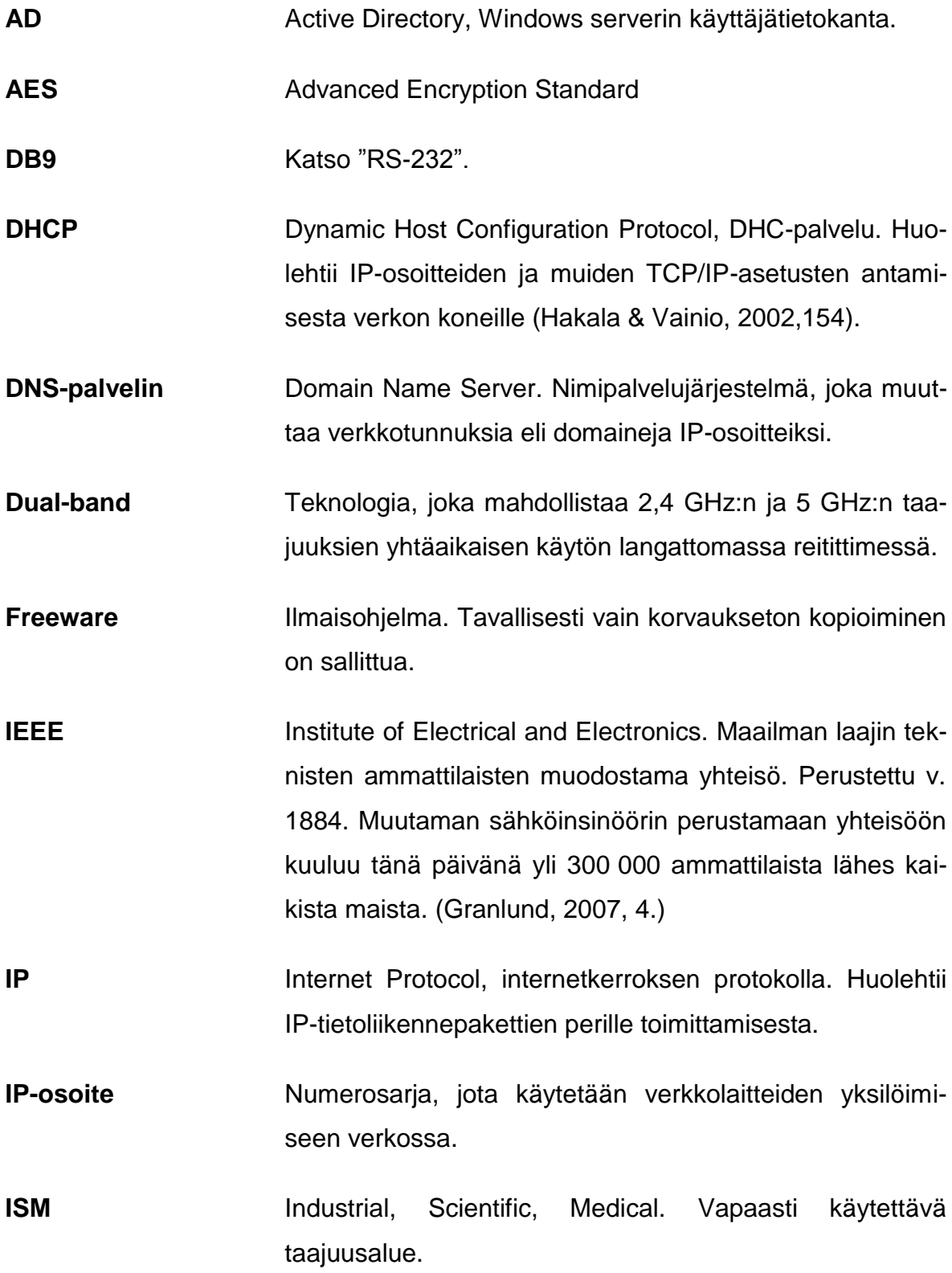

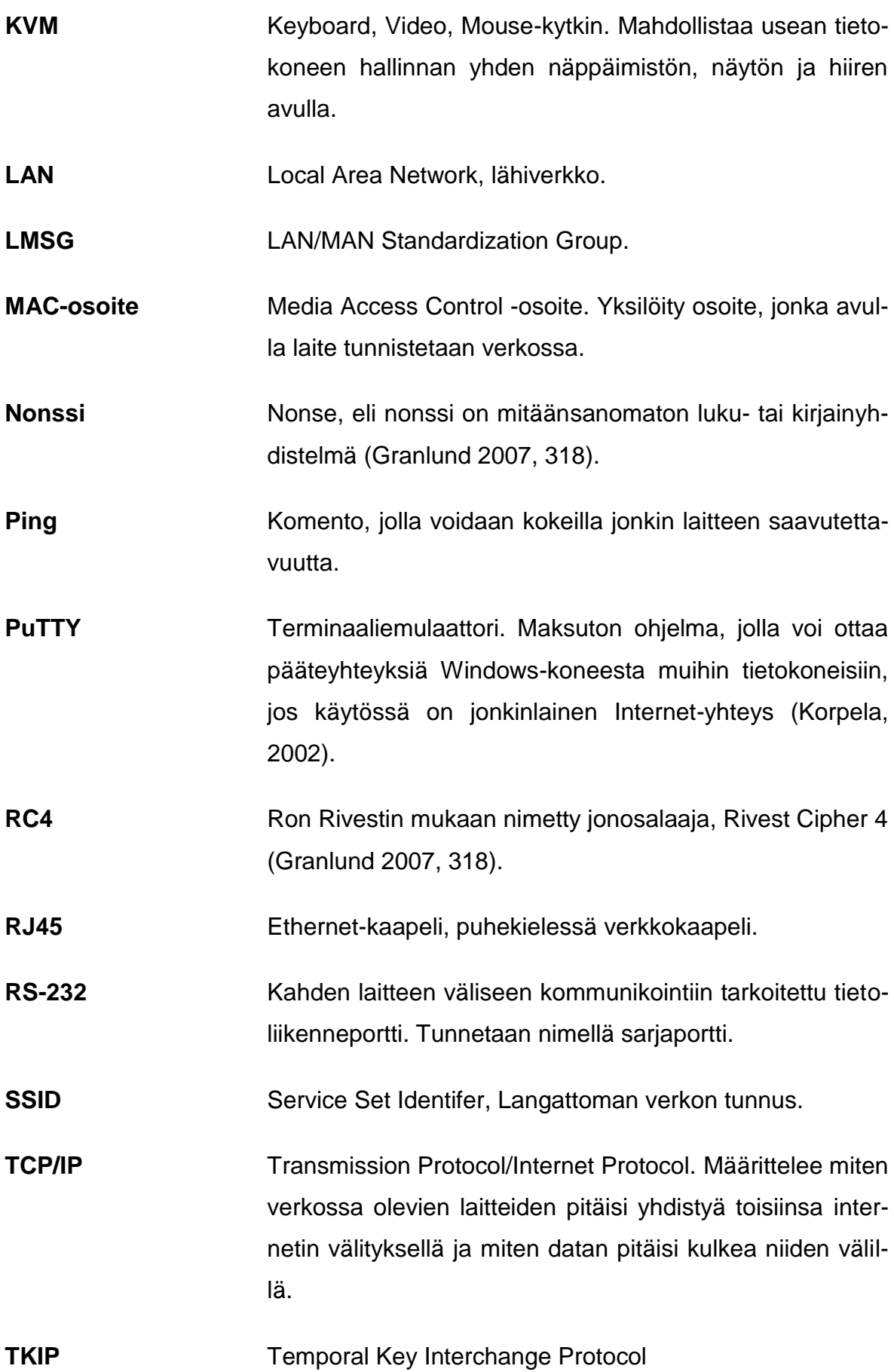

- **Toimialue** Joukko verkkoon liitettyjä tietokoneita, joita hallitaan yhteisenä yksikkönä. Käytetään etenkin yrityksissä ja kouluilla.
- **U-NII** Unlicensed National Information Infrastructure, 5 GHz:n yläpuoliset vapaasti käytettävät taajuusalueet (Puska, 2005, 284).
- **UPS** Uninterruptible Power Supply. Varavirtalähde lyhytaikaisten sähkökatkosten varalle.
- **VLAN** Virtual LAN, virtuaalilähiverkko. Tekniikka, jolla fyysinen lähiverkko voidaan jakaa loogisiin osiin.
- **VMware** Virtuaalikoneiden luontiin ja suorittamiseen tarkoitettu ohjelmisto.
- **WGB** Workgroup Bridge. Käytetään yhteyden luomiseen työasemien välillä, jotka eivät ole samassa langallisessa verkossa.

**Wi-Fi Alliance** Organisaatio joka testaa, että laitteet ovat 802.11 standardin mukaisia. Näille testatuille laitteille se myöntää Wi-Fi CERTIFIED -sertifikaatin, joka merkitsee että se toimii kaikkien muidenkin sertifikaatin saaneiden laitteiden kanssa.

- **Wi-Fi** Yleisesti käytettävä nimitys langattomasti lähiverkosta. Wi-Fi Alliancen tavaramerkki ja WLAN:in kaupallinen nimi.
- **WLAN** Wireless LAN, langaton lähiverkko.

## <span id="page-10-0"></span>**1 JOHDANTO**

#### <span id="page-10-1"></span>**1.1 Työn tausta**

Opinnäytetyön aihe ja toimeksianto saatiin Seinäjoen Ammattikorkeakoulun tietoliikennetekniikan lehtorilta Alpo Anttoselta. Tietoliikennetekniikan laboratoriossa sijaitsevaan Labranet-järjestelmään tarvittiin WLAN-verkko osaksi järjestelmää. Langatonta lähiverkkoa voitaisiin käyttää opetuskäytössä ja tietoliikennekurssien laboratorioharjoituksia tehdessä.

## <span id="page-10-2"></span>**1.2 Työn tavoite**

Tämän opinnäytetyön ensisijaisena tavoitteena on rakentaa Seinäjoen Ammattikorkeakoulun tietoliikennetekniikan laboratorioon toimiva ja tietoturvallinen langaton verkko, jota voidaan käyttää opetustarkoituksessa ja oppilaskäytössä.

Toissijaisena tavoitteena, työn tekijän kannalta, on tutustua langattoman tiedonsiirron historiaan, standardeihin, eri tekniikoihin sekä tutustua työssä käytettävään WLAN-laitteistoon.

## <span id="page-10-3"></span>**1.3 Työn rakenne**

Opinnäytetyön ensimmäisessä luvussa kerrotaan työn taustasta ja tavoitteista. Luvussa 2 käsitellään yleistä tietoa langattomista lähiverkoista sekä niiden historiaa ja standardeja. Kolmannessa luvussa tutustutaan langattomiin tiedonsiirtotekniikoihin ja tietoturvaan. Luvussa 4 tutustutaan Labranet-järjestelmään. Luvussa 5 esitellään työssä käytettävää laitteistoa, eli WLAN-reitittimiä ja yhteyden testaamiseen käytettäviä laitteita. Luku 6 keskittyy varsinaiseen työn toteutukseen eli langattoman lähiverkon rakentamiseen/konfigurointiin. Luvussa 7 tehdään yhteenveto työstä ja luvussa 8 pohditaan työn onnistumista.

## <span id="page-11-0"></span>**2 LANGATON LÄHIVERKKO (WLAN)**

#### <span id="page-11-1"></span>**2.1 Yleistä**

Wi-Fi, WLAN, langaton lähiverkko – kaikki tarkoittavat samaa asiaa. Langattomuus on nykykehityksessä tärkeä asia, ja langatonta teknologiaa hyödynnetään yhä enemmän uusissa laitteissa. Televisiot, matkapuhelimet, pelikonsolit ja tietokoneet hyödyntävät langatonta tiedonsiirtoa. Langattomia verkkoja on nykyisin tarjolla monissa julkisissa tiloissa, kuten huoltoasemilla, lentokentillä, junissa ja jopa linjaautoissa. Langaton tiedonsiirto on nykyisin niin suosittua, että sitä joudutaan jatkuvasti kehittämään nopeammaksi kasvavan datamäärän vuoksi.

#### <span id="page-11-2"></span>**2.2 WLAN-standardoinnin historiaa**

1980-luvun puolivälissä Motorola esitteli Altairin, ensimmäisen WLAN-tuotteensa. Altairin langaton teknologia, kuten myös muiden valmistajien tuotteet 80- ja 90 luvun alkupuolella, oli valmistajien omaa käsialaa. Tästä johtuen kuluttajat joutuivat sitoutumaan yhteen toimittajaan, ja tuotteen tulevaisuus oli epävarma. Tämän vuoksi IEEE:n LAN/MAN-standardointiryhmä (LMSG) alkoi kehittää standardia langattomille lähiverkoille. (Puska 2005, 15.)

LMSG alkoi kehittää ensimmäistä standardia vuonna 1990 ja ensimmäinen 802.11-standardi julkaistiin vuonna 1997. Ensimmäisen 802.11-standardin hitaan, 1 ja 2 Mbit/s siirtonopeuden lisäksi sitä vaivasi puutteet yhteensopivuudessa sekä käyttölupaongelmat käytettyyn taajuuskaistaan liittyen. Näistä huolimatta 802.11 tarjosi hyvän pohjan tuleville standardeille. (Puska 2005, 15.)

Vuonna 1999 julkaistiin 802.11b-standardi, joka nosti bittinopeuden 11 Mbit/s. Infrapunavalo jätettiin pois suurempaa nopeutta tavoiteltaessa, ainoaksi siirtotieksi valittiin 2,4 GHz:n radiotaajuudet, ja siirtotekniikaksi valittiin DSSS aikaisemman FHSS:n sijaan. Uusi standardi nousi edeltäjäänsä huomattavasti suositummaksi. Tekniikkaa laajennettiin 802.11b+ -standardilla, joka kaksinkertaisti siirtonopeuden, mutta sen suosio jäi marginaaliseksi. (Puska 2005, 15.)

Myöhemmin samana vuonna, 1999, kehitettiin 802.11a-standardi. Sen teoreettiseksi bittinopeudeksi luvattiin 54 Mbit/s 5 GHz:n U-NII-taajuusalueella ja siinä esiteltiin uutta OFDM-siirtotekniikkaa. Koska taajuudet olivat varattuja monissa maissa, 802.11a oli käytössä lähinnä USA:ssa ja Kanadassa. Ongelmaksi muodostui huono kantomatka ja laitteiden korkeahko hinta. (Puska 2005, 16.)

Vuonna 2003 ratifioitu 802.11g tarjosi myös siirtonopeuden 54 Mbit/s, mutta se käytti Euroopassakin vapaassa käytössä olevaa 2,4 GHz:n ISM-taajuusaluetta. (Puska 2005, 16.)

#### <span id="page-12-0"></span>**2.3 IEEE 802.11n**

IEEE 802.11n -standardi valmistui vuonna 2009 ja se kasvoi nopeasti 802.11gstandardia suositummaksi. Se tarjoaa edellisiin standardeihin nähden huomattavasti suuremman tiedonsiirtonopeuden (600 Mb/s, todellinen 100–200 Mb/s vrt. 802.11a:n ja 802.11g:n 54 Mb/s, todellinen 25 Mb/s). 802.11n tukee taajuuksia 2,4 GHz ja 5 GHz ja käyttää sekä OFDM että MIMO-tekniikoita. (Granlund 2007, 305.)

#### <span id="page-12-1"></span>**2.4 802.11-standardien yhteenveto**

Taulukossa 1 esitetään yhteenveto esiteltyjen standardien tärkeimmistä ominaisuuksista, kuten käytettävästä taajuusalueesta, tekniikasta ja teoreettisesta datasiirtonopeudesta.

<span id="page-13-0"></span>Taulukko 1. Yhteenveto 802.11 -standardeista (Puska 2005, 46)

| <b>Standardi</b> | <b>Ratifioitu</b> | Taajuusalue    | <b>Tekniikka</b> | <b>Teoreettinen</b> |
|------------------|-------------------|----------------|------------------|---------------------|
|                  |                   |                |                  | nopeus              |
| 802.11           | 1997              | <b>2,4 GHz</b> | FHSS,            | 1 ja 2 Mbit/s       |
|                  |                   |                | <b>DSSS</b>      |                     |
| 802.11b          | 1999              | 2,4 GHz        | <b>DSSS</b>      | 1, 2, 5,5 ja        |
|                  |                   |                |                  | 11 Mbit/s           |
| 802.11a          | 1999              | 5 GHz          | <b>OFDM</b>      | $6-54$ Mbit/s       |
| 802.11g          | 2003              | <b>2,4 GHz</b> | <b>OFDM</b>      | $1-54$ Mbit/s       |
| 802.11n          | 2009              | 2,4 GHz,       | MIMO,            | 600 Mbit/s          |
|                  |                   | 5 GHz          | <b>OFDM</b>      |                     |

## <span id="page-14-0"></span>**3 WLAN-TEKNIIKAT JA TIETOTURVA**

#### <span id="page-14-1"></span>**3.1 OFDM-tekniikka**

OFDM eli Orthogonal Frequency Division Multiplexing on monikantoaaltomodulointi-tekniikka, jossa taajuusalue, jolla dataa siirretään, jaetaan alikanaviin ja niitä käytetään rinnakkain (Granlund 2007, 112; Puska 2005, 40).

#### <span id="page-14-2"></span>**3.2 MIMO-tekniikka**

MIMO-nimitys muodostuu sanoista Multiple Input Multiple Output. MIMO eli monilähetintekniikan toiminta perustuu usean vastaanotto- ja lähetysantennin käyttöön. Jokainen antennipari käsittelee omaa itsenäistä lähetettä. (Granlund 2007, 305.)

#### <span id="page-14-3"></span>**3.3 Hajaspektritekniikat**

Hajaspektritekniikka perustuu kapean digitaalisignaalin hajauttamiseen leveälle taajuuskaistalle. Sen hyötyjä on hyvä häiriönsietokyky ja sitä on vaikea salakuunnella, sillä sen signaali muistuttaa kohinaa. Hajaspektritekniikka sai alkunsa toisen maailmansodan sotateollisuudesta. (Rackley 2007, 76-77.)

#### <span id="page-14-4"></span>**3.3.1 FHSS-tekniikka**

Frequency Hopping Spread Spectrum eli taajuushyppelytekniikka on yksi hajaspektritekniikoista. Viesti hajautetaan koko käytettävälle taajuusalueelle, taajuusalue on jaettu tasakokoisiin alikanaviin ja kiinteän mittaisiin aikaväleihin. Näennäissatunnainen hyppyjärjestys sovitaan ennakkoon, vastaanottaja ja lähettäjä molemmat noudattavat sitä. Kun siirto alkaa, data paloitellaan ja jokainen pala siirretään sovitun hyppyjärjestyksen mukaisesti. (Granlund 2001, 234; Granlund 2007, 117.)

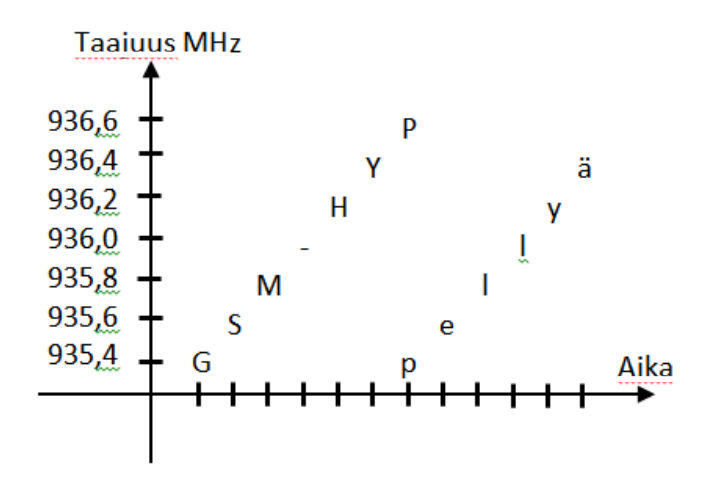

<span id="page-15-0"></span>Kuvio 1. FHSS:n periaate.

#### **3.3.2 DSSS-tekniikka**

Direct Sequence Spread Spectrum eli suorasekvenssihajaspektri menetelmä toimii siten, että kapea signaali hajautetaan eli levitetään laajemmalle taajuuskaistalle. Hajautuksessa käytetään 11-bittistä koodia/hajautusavainta, jota kutsutaan Chipiksi (suom. lastu) ja koodi hajautetaan alikanaville. Viesti kerrotaan koodilla lähetettäessä, jolloin kertolaskun lopputuloksena saadaan hajautusavaimen "taajuuden" sisältämä lähete. Vastaavasti vastaanotettaessa lähete kerrotaan hajautusavaimella ja tulokseksi saadaan alkuperäinen signaali. (Granlund 2007, 118.)

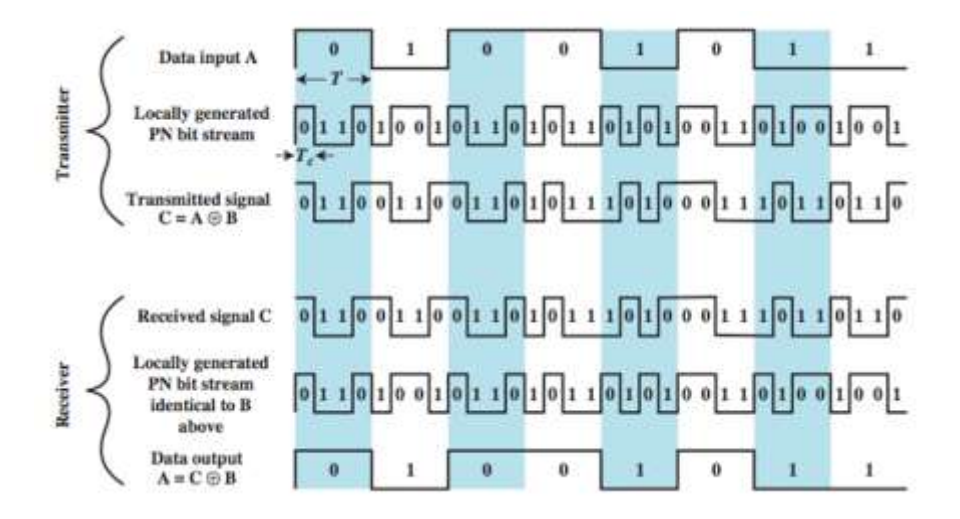

Kuvio 2. DSSS:n periaate (Data Communications 2008).

#### <span id="page-16-0"></span>**3.4 Tietoturva**

Tietoturva on oleellinen osa langatonta lähiverkkoa. Hyvän tietoturvan saavuttamiseksi on syytä tutustua olemassa oleviin salaustapoihin. Huolella valitut langattoman verkon suojausasetukset estävät langattoman verkon luvattoman käytön sekä estävät tietojen pääsyn ulkopuolisen käsiin.

#### <span id="page-16-1"></span>**3.4.1 WEP**

WEP eli Wired Equivalent Privacy on IEEE 802.11 -standardin mukainen tietoliikenteen salaustapa. Autentikointiin eli todentamiseen on kaksi menetelmää, Open system ja SHA. (Granlund 2007, 318.)

Open system on sananmukaisesti avoin ja kaikilla on vapaa pääsy verkkoon (Granlund 2007, 318). Tällaisia käytäntöjä näkee usein julkisissa tiloissa.

SHA eli Shared Key Authentication perustuu yhteiseen salaiseen avaimeen. Autentikointi tapahtuu haaste-vastaus-menetelmällä. Tukiasema lähettää yhteyttä yrittävälle laitteelle nonssin. Nonssi on mitäänsanomaton luku- tai kirjainyhdistelmä. Laitteen pitää salata nonssi verkon omalla WEP-avaimella ja lähettää se sitten takaisin tukiasemalle. Tukiasema tekee tarkistuksen nonssin oikeinkirjoituksesta. Tiedon luottamuksellisuus varmistetaan WEP-menetelmällä, joka perustuu RC4 jonosalaukseen. (Granlund 2007, 318.)

WEP-salaus sisältää paljon heikkouksia, joita ei osattu ottaa ensimmäisessä 802.11-standardissa huomioon. Autentikointi koskee ainoastaan laitetta eikä käyttäjää ja näin ollen se mahdollistaa verkon luvattoman käytön. Myös yksi heikkous liittyy salausavaimeen, sillä se on kiinteästi asetettu. Näin salausavaimen pystyy selvittämään salakuuntelemalla liikennettä. Tavallisesti avain on 128 bittinen ja se sisältää 24 bitin alustusvektorin ja 104 bittisen avaimen. (Granlund 2007, 318.)

WEP-salausta ei suositella käytettäväksi paikoissa, joissa verkossa voi liikkua arkaluontoisia tai salaisia dokumentteja.

#### <span id="page-17-0"></span>**3.4.2 WPA**

WPA tulee sanoista Wi-Fi Protected Access. Se kehitettiin WEP-salauksen puutteiden vuoksi. WPA täytyi WEP:in puutteiden vuoksi saada nopeasti myös markkinoilla oleviin laitteisiin, joten se suunniteltiin käyttöönotettavaksi ohjelmistopäivityksellä. WPA-salauksessa käytetään TKIP-protokollaa, joka muuttaa salausavaimia niin että avain esiintyy samana vain äärimmäisen harvoin. IEEE 802.1x -protokollaa voidaan käyttää käyttäjien autentikoimiseen, esim. AD:ta apuna käyttäen. (Granlund 2007, 320.)

#### <span id="page-17-1"></span>**3.4.3 WPA2**

WPA-salauksessa käytettävät uudet menetelmät korjasivat WEP-suojauksen puutteet ja loivat pohjan IEEE 802.11i -standardille eli WPA2-suojaukselle (Granlund 2007, 321).

WPA2-suojausta ei voitu enää toteuttaa ohjelmistopäivityksellä, vaan laitteistoihin piti tehdä muutoksia. Nykyisin WPA2-suojaus on pakollinen kaikissa Wi-Fi CERTI-FIED -laitteissa. (Granlund 2007, 321.)

RC4 eli Rivest Cipher 4 on saanut nimensä Ron Rivestin mukaan. RC4 jonosalaaja korvattiin AES-salauksella. AES käyttää erittäin tehokas Rjiandaelalgoritmia ja 128-, 192- sekä 256-bittisiä salausavaimia ja se vaatii laitteilta erillisen salauspiirin. (Granlund 2007, 321.)

## <span id="page-18-0"></span>**4 LABRANET**

#### <span id="page-18-1"></span>**4.1 Tausta**

Labranet on Seinäjoen Ammattikorkeakoulun tietoliikennetekniikan laboratoriosta löytyvä opetusympäristö. Labranet rakennettiin projektityönä keväällä 2013. Sen rakensivat Seinäjoen Ammattikorkeakoulun Tietotekniikan 2010 -vuosikurssin opiskelijat Jori Saari, Arttu Antila, Tuomas Kivimäki, Ville Uusitalo sekä Jaakko Ketelimäki.

Seinäjoen Ammattikorkeakoulun tietotekniikan koulutusohjelma tarjoaa suuntautumisvaihtoehdoksi tietoverkkotekniikan, joten sitä varten täytyy myös olla hyvä opetusympäristö. Labranetin rakentamisen ideana oli saada ammattikorkeakoululle samankaltainen opetusympäristö kuin Jyväskylän tai Kymenlaakson ammattikorkeakoulussa. (Saari ym. 2013, 3.)

Jyväskylän ammattikorkeakoulun tuotantoverkkoa kutsutaan LabraNetympäristöksi ja osana tätä toimii SpiderNet-ympäristö. Nämä ympäristöt mahdollistavat erilaisten ja hyvinkin monimutkaisten verkkojen toteutuksen. Järjestelmään on kytketty noin 20 luokkaa, se ylläpitää ja palvelee 900 käyttäjää ja 300 työasemaa. (Saari ym. 2013, 3.)

Operaattoritasoisen verkkoympäristön rakentaminen Seinäjoen Ammattikorkeakoululle oli mahdotonta, mutta muiden ammattikorkeakoulujen toteutusta soveltamalla koululle saatiin rakennettua toimiva kokonaisuus (Saari ym. 2013, 3).

#### <span id="page-18-2"></span>**4.2 Esittely**

Labranet on täysin EPEDU-tuotantoverkosta eristetty tuotantoverkko opetuskäyttöön ja laboratorioharjoituskäyttöön. Pääasiassa verkkoa käyttävät tietoverkkotekniikan opiskelijat. Labranet-projekti toteutettiin Tietoliikennetekniikan laboratorion takaosassa sijaitsevaan varastotilaan. SeAMK Labranet koostuu sekä uudesta että vanhasta palvelinkalustosta. (Saari ym. 2013, 3-4.)

Tietoliikennetekniikan laboratoriossa oleville työasemille asennetaan VMware Workstation ja ohjelmalla luodaan koneelle virtuaalinen työasema. Työasemissa on kaksi verkkokorttia, joista toinen on varattu ainoastaan VMWaren käyttöön. Tämä virtuaalinen työasema yhdistetään Labranetin SELABRANETtoimialueeseen. Toimialue on palvelintilassa ja jatkuvassa tuotantokäytössä. (Saari ym. 2013, 4.)

Palvelimet toteutetaan VMware ESXi -ympäristöön ja näille palvelimille on tarkoitus jatkossa asentaa kaikki kursseilla tarvittavat palvelimet. Tämä ympäristö eristetään EPEDU-tuotantoverkosta. Kuviossa 3 on Labranetin toiminta selkiytettynä. (Saari ym. 2013, 4.)

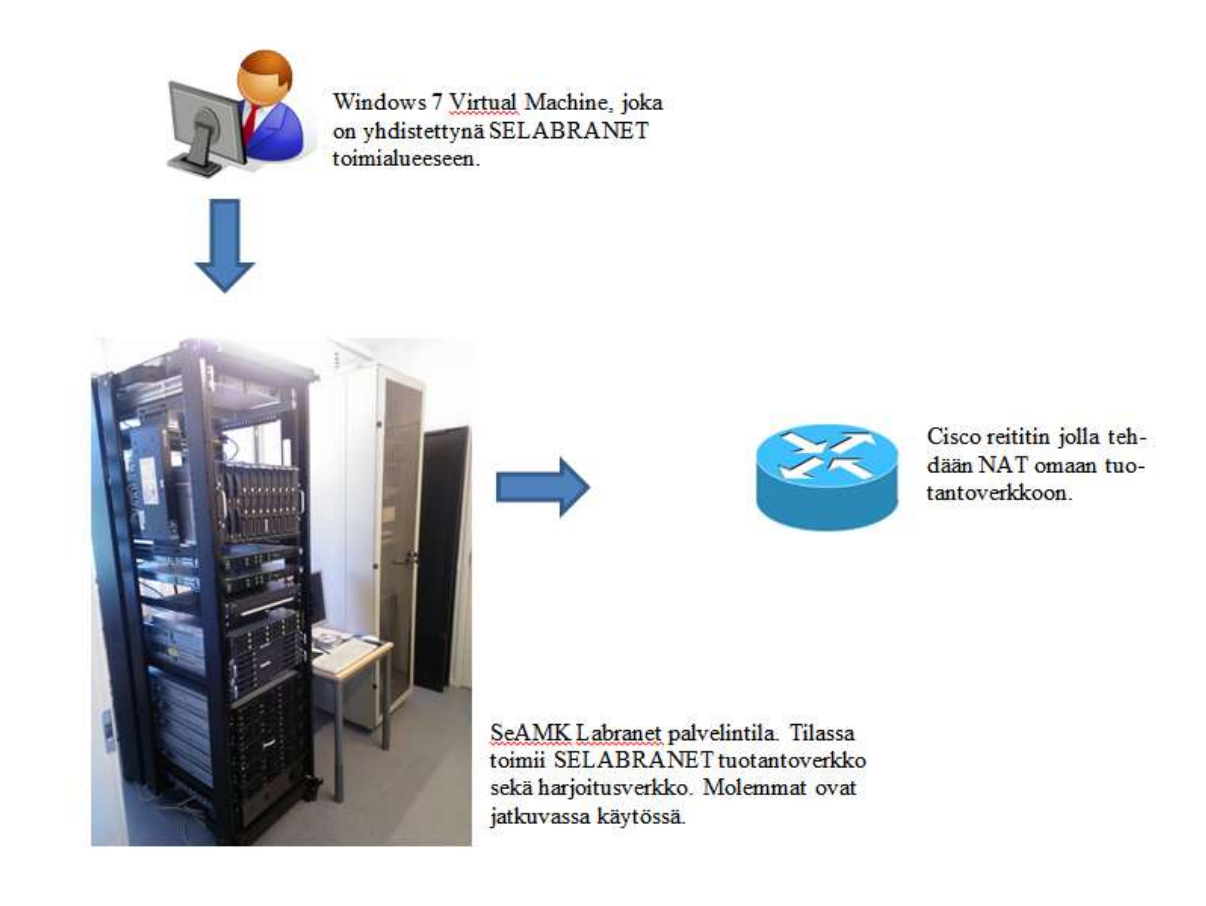

Kuvio 3. SeAMK Labranet (Saari ym. 2013, 5).

Liitteestä 1 löytyy PacketTracer-ohjelmalla tehty piirros Labranet-järjestelmästä.

#### <span id="page-20-0"></span>**4.3 Laitteisto**

Labranetin laitteistoon kuuluu kaksi Fujitsu RX200 S7 -palvelinta, kaksi Fujitsu RX300 S2 -palvelinta, yksi Fujitsu Primergy BX600 S2 10-paikkainen korttipalvelin ja yksi Fujitsu FiberCat SX 80 iSCSI -levyjärjestelmä. Näiden lisäksi laitekannasta löytyy KVM-kytkin, kaksi Brocade valokuitukytkintä ja UPS. (Saari ym. 2013, 5.)

## <span id="page-21-0"></span>**5 KÄYTETTÄVÄ LAITTEISTO**

## <span id="page-21-1"></span>**5.1 Cisco Aironet 1131AG**

Työssä käytetään kahta Ciscon valmistamaa Aironet 1131AG Access Point -laitetta. Aironet 1131AG:n ensimmäinen versio julkaistiin 10. marraskuuta 2004. Sitä valmistettiin lähes yhdeksän vuoden ajan, kunnes 26. heinäkuuta 2013 sen valmistus lakkautettiin. Laitetuki jatkuu 31. heinäkuuta 2018 asti. (Cisco 2013a.)

Opinnäytetyössä käytettävän laitteen ominaisuuksiin lukeutuu muun muassa 802.11g- ja 802.11a-standardi tuki, eli se tukee 2,4 GHz:n ja 5 GHz:n taajuuksia ja Dual-bandia.

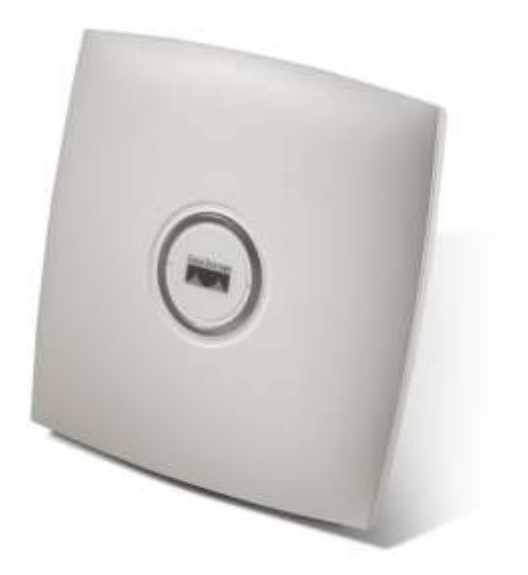

Kuvio 4. Cisco AIR-AP1131AG-E-K9 (Cisco 2013a).

## <span id="page-21-2"></span>**5.2 Langattoman verkon testauksessa käytettävä laitteisto**

Yhteyden testaamiseen käytetään Google Nexus 4 -älypuhelinta ja HP Pavilion 15-E058SO -kannettavaa tietokonetta. Testaamiseen käytetään lisäksi D-Link DWA160 -adapteria sillä käytettävissä olevan HP:n kannettavan verkkokortista ei löydy tukea 5 GHz:n taajuuksille.

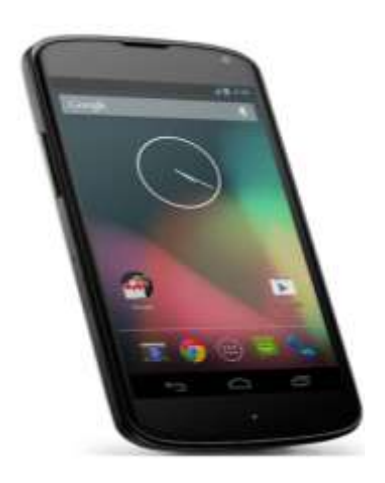

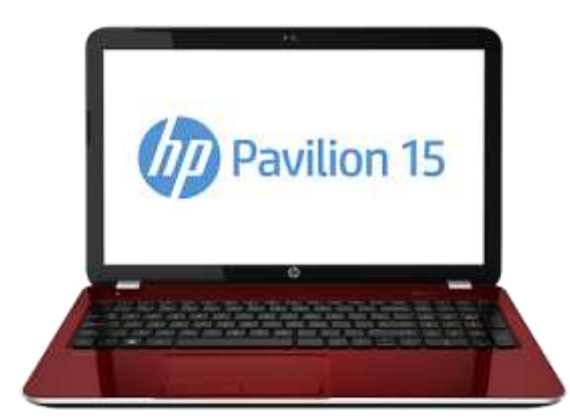

Kuvio 5. Google Nexus 4 (Gadgets).

Kuvio 6. HP Pavilion 15-E058SO (HP 2013).

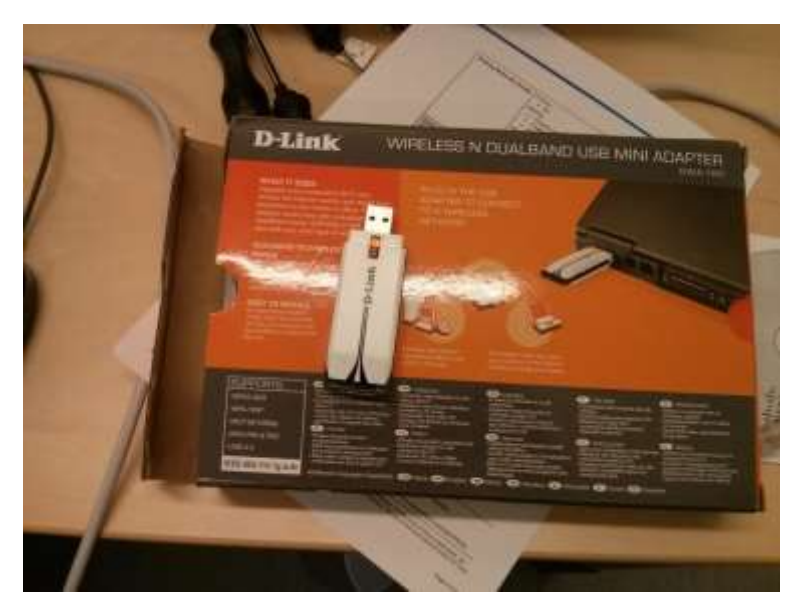

Kuvio 7. D-Link DWA-160 WLAN -adapteri.

## <span id="page-22-0"></span>**5.3 Langattoman verkon testauksessa käytettävä ohjelmisto**

Kannettavalla tietokoneella verkon skannaamisen käytetään inSSIDer 2.1 -ohjelmaa. Nimensä mukaisesti ohjelma skannaa lähistöltä löytyvät langattoman tukiasemat, niiden käyttämän taajuuden, kanavat, MAC-osoitteet ja paljon muuta. Kuviossa 8 on sovelluksen päivitetty versio. Sovelluksesta on saatavilla freewareversio (Techspot 2015).

|                                                                                                    |                                                     |                       | inSSIDer     |                |                                     |             | $ \theta$ $x$                                               |
|----------------------------------------------------------------------------------------------------|-----------------------------------------------------|-----------------------|--------------|----------------|-------------------------------------|-------------|-------------------------------------------------------------|
| File View Wi-Fi Help                                                                                                    |                                                     |                       |              |                |                                     |             |                                                             |
| <b>FILTERS:</b><br>SSID<br>Radio + ESSID                                                                                                    | MAC Address                                         | Channel               | Signal       |                |                                     |             |                                                             |
| ESSID                                                                                                    | × Lab                                               |                       |              |                |                                     |             |                                                             |
| Lab                                                                                                    | <b>MAC Address</b>                                  |                       | Channel A    | PHY Type       | Security                            | Max Data Ra | Signal                                                      |
| <b>Joel's Network</b>                                                                                                    | 00:0D:ED:95:7F:A0                                   |                       | 64           | $\overline{a}$ | WPA-Personal                        | 54          | $-53$                                                       |
| myqwest9130                                                                                                    | 00:0D:ED:95:7F:A0                                   |                       | 100          | $\overline{a}$ | WPA-Personal                        | 54          | $-53$                                                       |
| linksys                                                                                                    | 00:0F:24:D8:F6:20                                   |                       | 11           | b, g           | WPA-Personal                        | 54          | $-58$                                                       |
| CenturyLink2565                                                                                                    | 00:0E:38:4A:22:34                                   |                       | 56           | $\overline{a}$ | WPA-Personal                        | 54          | $-61$                                                       |
| <b>SusanB</b>                                                                                                    | 00:0E:38:4A:22:34                                   |                       | 60           | a              | WPA-Personal                        | 54          | $-62$                                                       |
| peiginebeker                                                                                                    | 00:0F:24:E0:25:E0                                   |                       | $\mathbf{1}$ | $\mathbf{g}$   | WPA-Personal                        | 54          | $-70$                                                       |
|                                                                                                    | $-40$<br>$-50$<br>$-60-$<br>$-70$<br>$-80$<br>$-90$ |                       |              |                |                                     |             |                                                             |
| $2.4$ GHz                                                                                                    | :30                                                 | 5 GHz                 | 21:49        | :30            |                                     | 21:50       |                                                             |
| $-30$<br>$-40$<br>$-50$<br>Joel & Natwork<br>$-60$<br>$-70$<br>$-80$<br>$-90$<br>$\overline{2}$<br>$\mathbf{3}$<br>$\overline{7}$<br>$\mathbf{1}$<br>5<br>6<br>$^{\circ}$<br>$\Delta$ | Lab<br>SusanB<br>9 10 11                            | Lab<br>36<br>44<br>52 | Lab<br>60    | Lab            | 100 108 116 124 132 140 149 157 165 |             | $-30$<br>$-40$<br>$-50$<br>$-60$<br>$-70$<br>$-80$<br>$-90$ |

Kuvio 8. inSSIDer 4 (Metageek 2015).

Google Nexus 4 -älypuhelimella käytettiin WiFi Analyzer -nimistä sovellusta. Työssä käytettiin testaamiseen myös älypuhelinta sen vuoksi että verkot voitiin skannata kätevämmin kuin inSSIDer-ohjelmalla. inSSIDeria käytettiin, kun haluttiin yksityiskohtaisempaa tietoa. Sovellus on saatavissa ilmaiseksi Google Playsta.

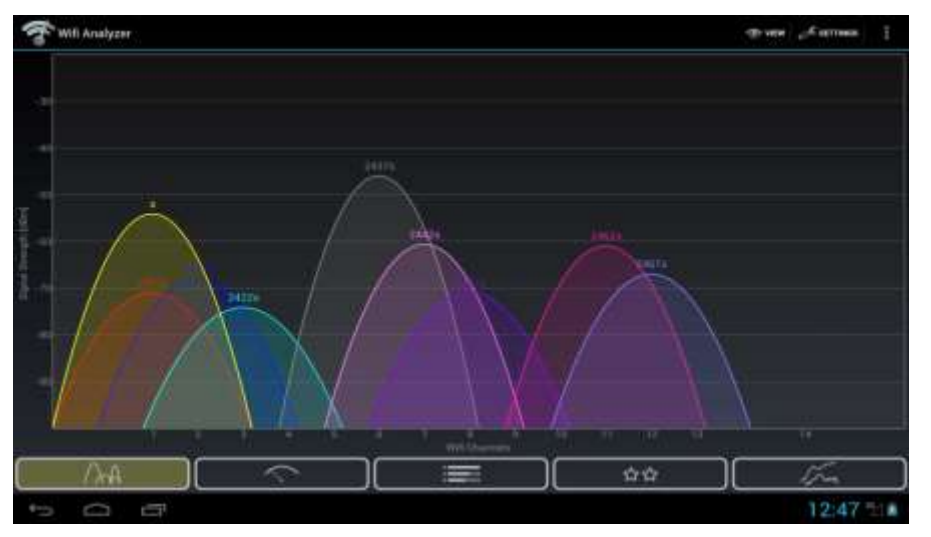

Kuvio 9. WiFi Analyzer (Google Play 2015).

## <span id="page-24-0"></span>**6 LANGATTOMAN VERKON RAKENTAMINEN**

#### <span id="page-24-1"></span>**6.1 Konfigurointi**

Cisco Aironet 1131AG AP -laitteen konfiguroimiseksi täytyy se ensiksi kytkeä osaksi toimivaa lähiverkkoa. Kun laite kytketty lähiverkkoon, voidaan sen IP-osoite tarkistaa mukana tullutta DB9-RJ45 console -kaapelia käyttäen.

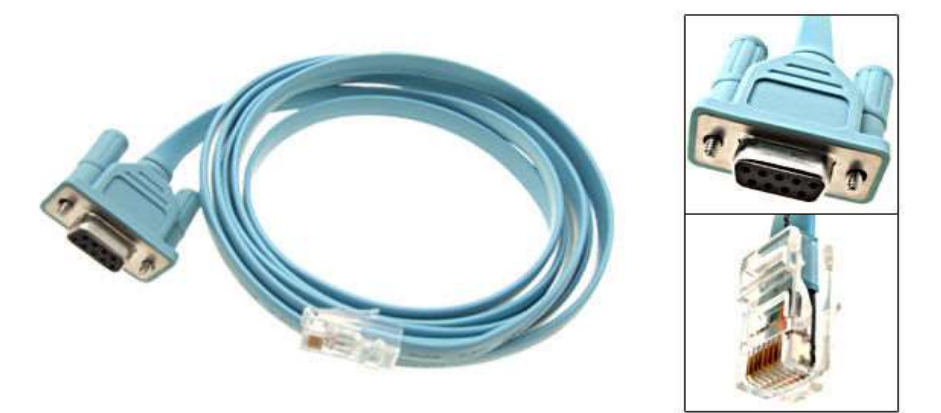

Kuvio 10. Cisco DB9-RJ45 console cable (Instructables 2011).

Konfigurointiin käytettävästä tietokoneesta riippuen voidaan myös tarvita RS232- USB-adapteri, mikäli tietokoneesta ei löydy sarjaporttiliitäntämahdollisuutta. DB9- RJ45-kaapelista kytketään toinen pää Aironetin Console-porttiin (katso kuvio 11 sekä taulukko 2) ja toinen pää tietokoneeseen.

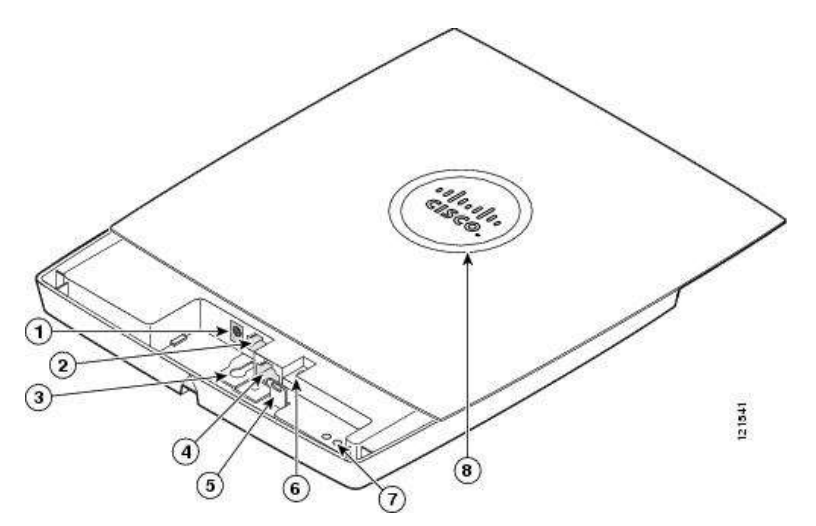

Kuvio 11. AIR-AP1131AG-E-K9:n osat (Cisco 2013b).

|             | <b>Power connector</b> | 5 | Padlock post                    |
|-------------|------------------------|---|---------------------------------|
| $\mathbf 2$ | <b>Ethernet port</b>   | 6 | <b>Mode button</b>              |
| 3           | <b>Keyhole slot</b>    |   | Ethernet (E) and Radio (R) LEDs |
| 4           | <b>Console port</b>    | 8 | <b>Status LED</b>               |

<span id="page-25-0"></span>Taulukko 2. AIR-AP1131AG-E-K9:n osaluettelo (Cisco 2013b).

Seuraavaksi täytyy selvittää laitteen IP-osoite. Tähän tarvitaan terminaaliemulaattoria, kuten PuTTYa. Ohjelman Session-valikosta (kuvio 12) valitaan yhteystavaksi serial ja serial line -kohtaan pitää määrittää oikea portti, tässä tapauksessa COM4. Lopuksi klikataan Open.

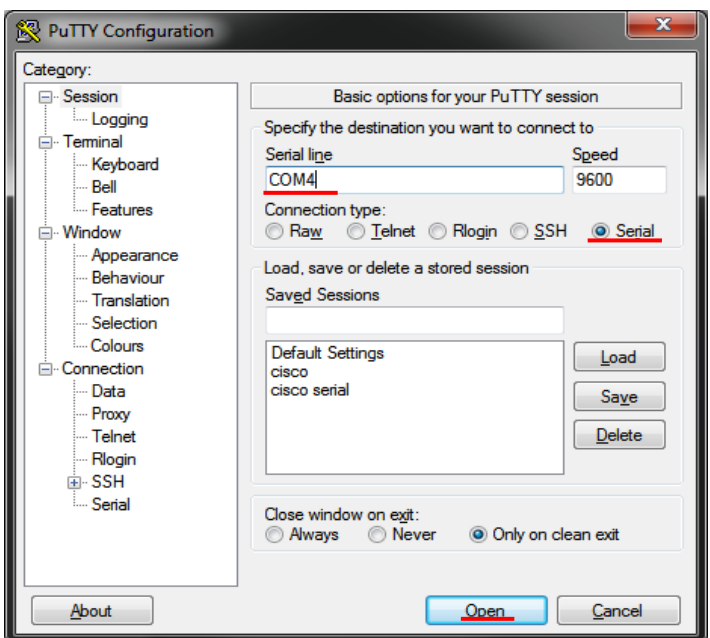

Kuvio 12. PuTTY Session -valikko.

Seuraavaksi aukeaa terminaali-ikkuna (kuvio 13), josta selviää minkä IP-osoitteen laite on saanut. Kuvion 13 alimmalta riviltä nähdään saatu IP-osoite, 192.168.178.35. Tällä osoitteella laitteen asetuksia pääsee hallitsemaan. Mikäli ikkuna jää mustaksi, kannattaa laitteen virtajohto irrottaa hetkeksi ja kokeilla sitten uudelleen.

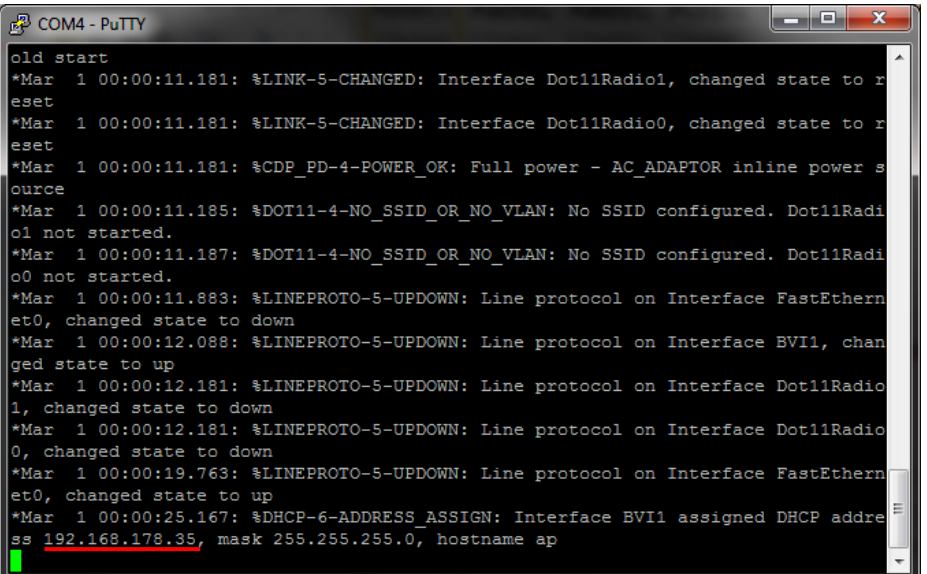

#### Kuvio 13. Terminaali-ikkuna.

Kun IP-osoite on selvitetty, voidaan siirtyä varsinaiseen konfigurointiin. Tämä on yksinkertaisinta suorittaa selaimen kautta. Saatu IP-osoite syötetään selaimen osoiteriville. Selain kysyy tunnusta ja salasanaa. Huomaa että konfiguroinnissa tulee käyttää Internet Exploreria ja yhteensopivuusnäkymää, muutoin asetukset eivät määräydy oikein. Seuraavassa kuviossa 14 nähdään, millainen on hallintasivuston etusivun näkymä. Tässä kappaleessa ei käydä läpi jokaista valikkoa ja asetusta, vaan ainoastaan tärkeimmät ja opinnäytetyön kannalta oleellisimmat kohdat.

| <b>HOME</b>                                                                        | Hostmanne Tietobikennet abra3503a |                                    | Tietolikennel.abra3503a uptime is 2 hours, 15 minutes           |  |  |  |  |  |  |  |
|------------------------------------------------------------------------------------|-----------------------------------|------------------------------------|-----------------------------------------------------------------|--|--|--|--|--|--|--|
| <b>EXPRESS SETHIP</b><br><b>EXPRESS SECURITY</b>                                   |                                   |                                    |                                                                 |  |  |  |  |  |  |  |
| <b>NETWORK MAP</b>                                                                 | <b>Home: Summary Status</b>       |                                    |                                                                 |  |  |  |  |  |  |  |
| <b>ASSOCIATION</b><br><b>JETWORK</b><br><b>NTERPACES</b><br><b><i>UECURITY</i></b> | <b>Association</b>                |                                    |                                                                 |  |  |  |  |  |  |  |
|                                                                                    | Clearfor <sub>0</sub>             |                                    | Rapsaden, O                                                     |  |  |  |  |  |  |  |
| <b>HERVICES</b>                                                                    | <b>Hitlerich Identify</b>         |                                    |                                                                 |  |  |  |  |  |  |  |
| <b>MIGLERS SERVICES</b><br><b>EYSTEM BOFTWARE</b>                                  | IP Address                        |                                    | 192.168.178.35                                                  |  |  |  |  |  |  |  |
| <b>EVENT LOG</b>                                                                   | MAC Address                       |                                    | 0026 chap 5324                                                  |  |  |  |  |  |  |  |
|                                                                                    | <b>Network Internaces</b>         |                                    |                                                                 |  |  |  |  |  |  |  |
|                                                                                    | <b>Interface</b>                  | <b>MAC Address</b>                 | Transmission Rate                                               |  |  |  |  |  |  |  |
|                                                                                    | <b>IT FastEthemet</b>             | 0026 chail 5324                    | 100Mb/s                                                         |  |  |  |  |  |  |  |
|                                                                                    | + Rado0-802 193                   | 0026.9934.62d0                     | 52 Oldsitz                                                      |  |  |  |  |  |  |  |
|                                                                                    | <b>Fisho1-003 114</b>             | 0026.9906.6800                     | 54.0Mb/s                                                        |  |  |  |  |  |  |  |
|                                                                                    | <b>EVANT LOG</b>                  |                                    |                                                                 |  |  |  |  |  |  |  |
|                                                                                    | Tropic                            | Servettiv                          | Description.                                                    |  |  |  |  |  |  |  |
|                                                                                    | Mar 1 02:15:12:870                | <b>ENVarring</b>                   | No SSID configured. Dot11Radio0 not started.                    |  |  |  |  |  |  |  |
|                                                                                    | Mar 1 02:15:12.869                | <b>EVVárning</b>                   | No SSID configured. Dol:11Radio1.not started.                   |  |  |  |  |  |  |  |
|                                                                                    | Mar 1 02 15:12:555                | <b><i><u>*Notification</u></i></b> | Configured from http by croco on 192.168.178.21                 |  |  |  |  |  |  |  |
|                                                                                    | Mar 1 00:03:29:719                | <b>INamang</b>                     | No SSID configured. Dot11RadioD not started.                    |  |  |  |  |  |  |  |
|                                                                                    | Mar 1 00:03:20 520                | <b><i><u>*Notification</u></i></b> | Configured from http by cisco on 192.168.178.21.                |  |  |  |  |  |  |  |
|                                                                                    | Mar 1 00:00:19 764                | <b><i><u>ONotheritan</u></i></b>   | Line protocol on Interface FastEthernetO, changed state to up-  |  |  |  |  |  |  |  |
|                                                                                    | Mar 1 00:00 12:183                | <b><i><u>*Notification</u></i></b> | Line protocol on Interface Dott IRackol, changed state to down. |  |  |  |  |  |  |  |
|                                                                                    | Mar 1-00:00:12 193                | <b>ON DESCRIPTION</b>              | Line protocol on Interface Dot11Radio1, changed state to down.  |  |  |  |  |  |  |  |
|                                                                                    | Mar 1 00 00 12 000                | <b>Constitution</b>                | Line protocol on trateface BVH, changed state to up.            |  |  |  |  |  |  |  |
|                                                                                    | Mar 1 00:00 11:883                | <b><i><u>*Nothcation</u></i></b>   | Line protocol on Interface FastEthernetD, changed state to down |  |  |  |  |  |  |  |

Kuvio 14. Hallintasivuston etusivu.

Express Set-Up -osiossa (kuvio 15) voidaan määritellä tukiasemalle Hostname, jolla se erotetaan helposti verkon muista laitteista. Hostname-kohdan alta löytyy MAC-osoite, jota käytetään samaan tarkoitukseen. Seuraavassa kohdassa voidaan määrittää tukiasema hakemaan IP-asetukset DHCP-palvelimelta, asettaa staattinen IP-osoite ja määrittää käytettävä oletusyhdyskäytävä. Kaksi seuraavaa kohtaa säätää Radio0- ja Radio1-perusasetuksia, kuten roolia. Rooli määrää miten laite toimii verkossa esim. yhteyspisteenä, toistimena tai WGB:nä (katso kuvio 16). Lisäksi voidaan valita, optimoidaanko radiot mahdollisimman suurelle lähetysnopeudelle vai -kantamalle.

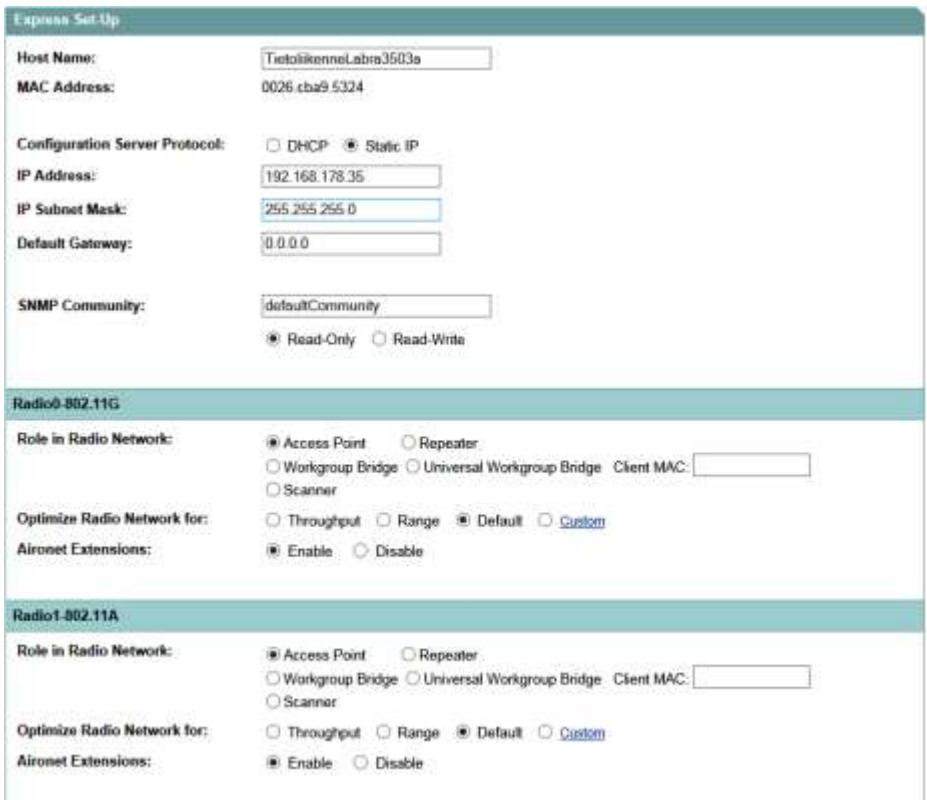

## Kuvio 15. EXPRESS SET-UP.

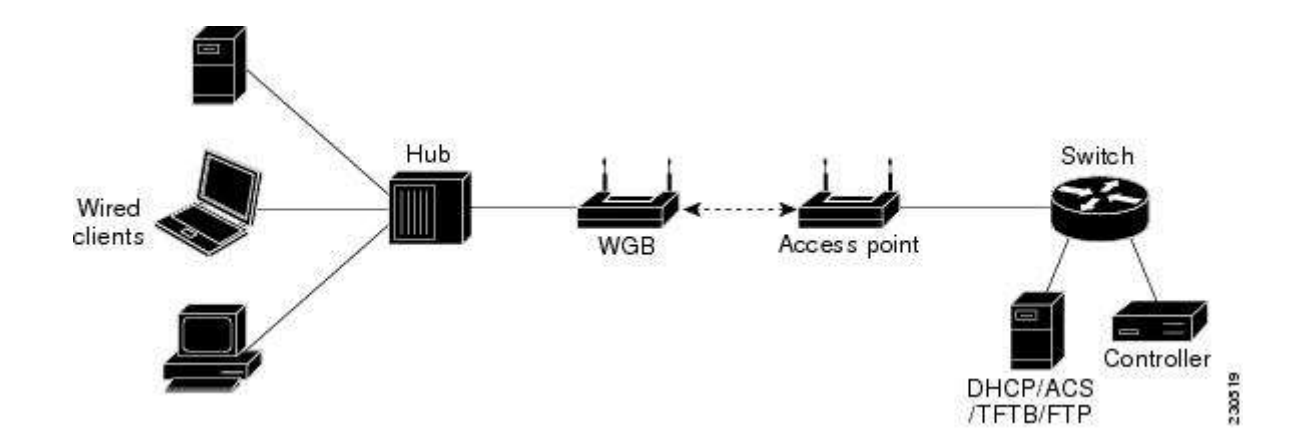

Kuvio 16. Figure 19-3 Workgroup Bridge (Cisco 2010).

Perusasetukset langattoman verkon konfiguroimiseen löytyvät Express Security -valikon (kuvio 17) alta. Sieltä voidaan määritellä langattomalle verkolle SSID, VLAN ja kaikkein tärkein asetus, käytettävä turva-asetus. Jos molemmilla taajuuksilla (2,4 GHz:llä ja 5 GHz:llä) aikoo käyttää samaa SSID-tunnusta, voidaan se lisätä tätä kautta laitteelle, muutoin kannattaa käyttää SSID Manageria. Tämän

valikon turvallisuus asetukset ovat myös hyvin yksinkertaiset, eikä säätövaraa juurikaan löydy.

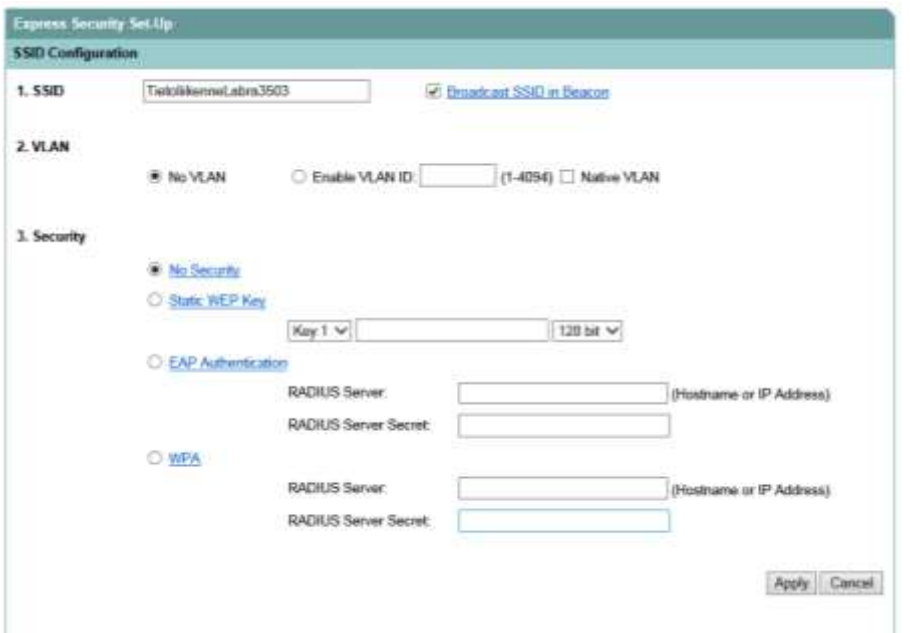

Kuvio 17. Express Security.

Järkevintä on kuitenkin käyttää eri nimiä eri taajuuksilla, näin voidaan välttää esimerkiksi ongelmat joissa tietokone ei ymmärrä vaihtaa 2,4 GHz:n verkkoon, kun tietokone joutuu 5 GHz:n kantaman ulkopuolelle. Security -osion SSID Manager -valikosta (kuvio 18) voidaan lisätä useita SSID-tunnuksia ja niille voidaan määrittää omat VLAN-tunnukset ja käytettävät taajuudet. Samasta valikosta löytyy myös laajemmat turvallisuusasetukset (kuvio 19).

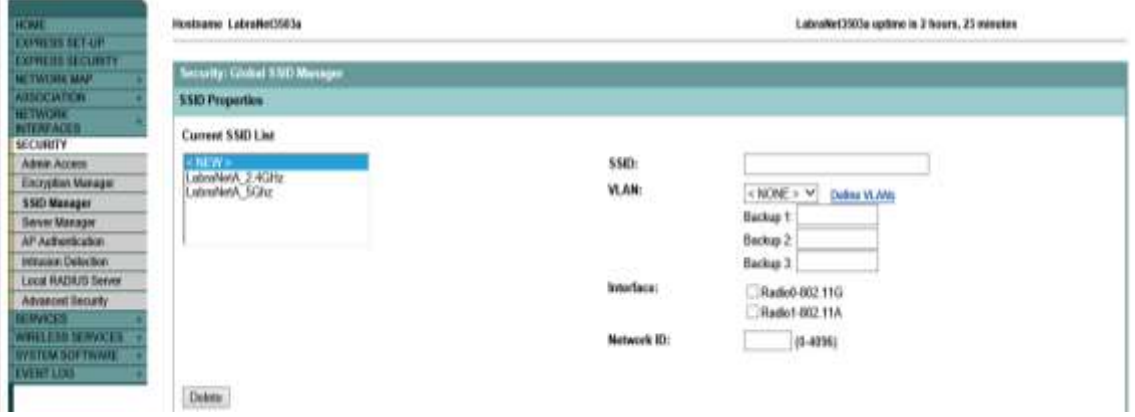

Kuvio 18. SSID Manager 1(3).

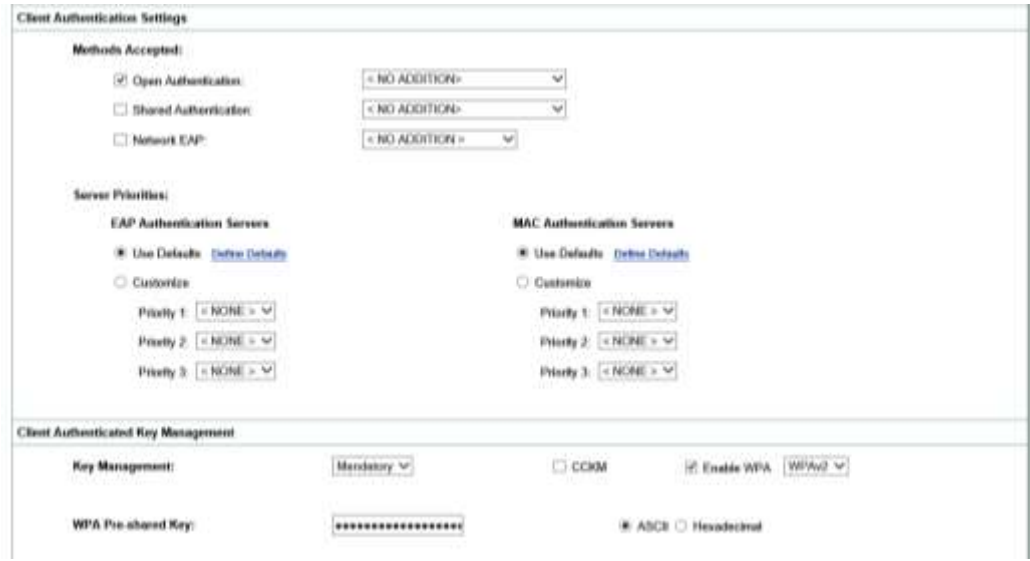

Kuvio 19. SSID Manager 2(3).

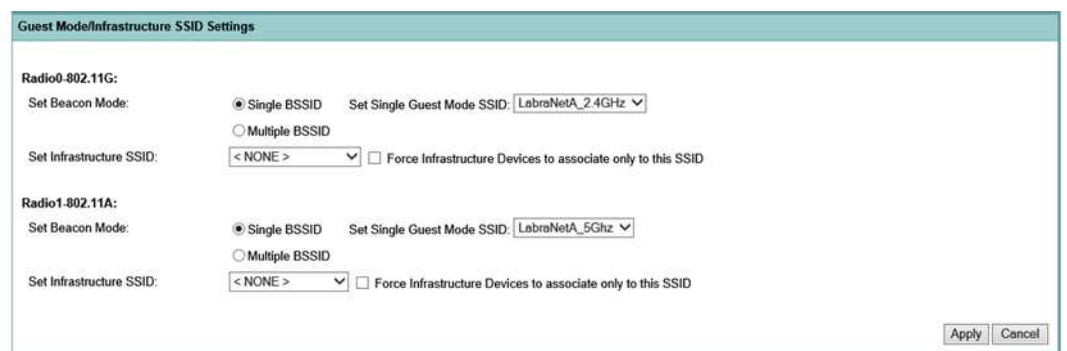

Kuvio 20. SSID Manager 3(3).

Network Interface -valikon (kuvio 21) alta löytyvät Radio0- ja Radio1-valikot, joiden alta päästään säätämään langattomien lähettimien asetuksia erittäin yksityiskohtaisesti. Eri asetuksia on kymmeniä, niiden säädöt riippuvat käyttökohteesta ja tarkoituksesta, joten asetuksia ei tässä eritellä.

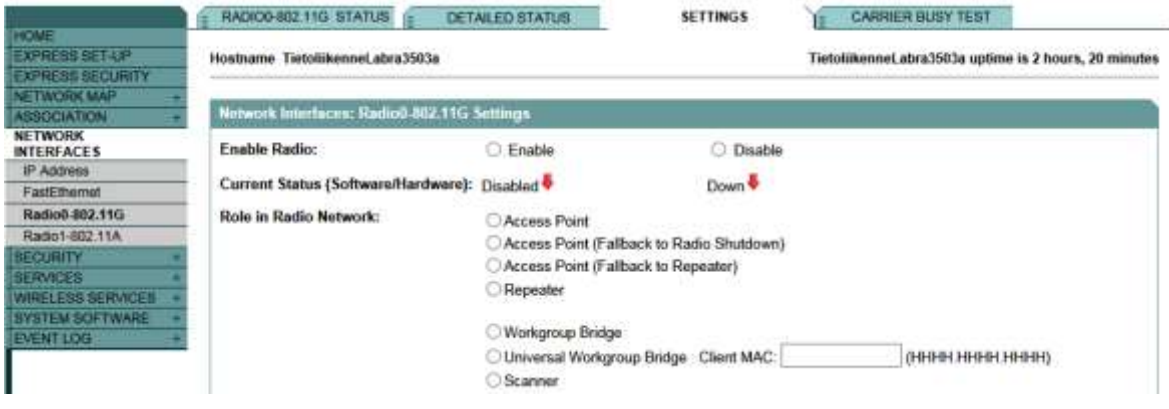

<span id="page-31-0"></span>Kuvio 21. Langattomien lähettimien asetukset.

## **6.2 Käyttöönotto ja kytkentä**

Käyttöönoton kannalta on tärkeää skannata lähistöltä löytyvät verkot. Kuviosta 22 nähdään että 2,4 GHz:n taajuusalue on hyvin ruuhkainen, joten käytettävä kanava kannattaa valita huolella. 2,4 GHz:n taajuudelle valittiin kanavat 3 ja 9, sillä ne osuivat suhteellisen vapaaseen kanava-alueeseen.

| <b>ALTER OF A COMMUNIST PROPERTY OF BEATING OF A CONTRACT OF A CONTRACT OF A CONTRACT OF A CONTRACT OF A CONTRACT OF A</b> |                        |                   |                                      |                          |                 |                      | mentual trustraggiate            |
|----------------------------------------------------------------------------------------------------|------------------------|-------------------|--------------------------------------|--------------------------|-----------------|----------------------|----------------------------------|
| $ V $ 850                                                                                                    | <b>Dent</b>            | <b>HERE</b>       | <b>Security</b>                      | <b>MAC Address</b>       | <b>Max Russ</b> | <b>Vents</b>         | <b>Network Type</b>              |
| и<br><b>Particularly</b>                                                                                                   | ×                      |                   | -52 WPA3 Personal                    | 0017181017AF1            | 54              | Citra Systems        | Imagicatus                       |
| м<br><b>late o kotá</b>                                                                                                    | $+ +$                  |                   | 42 WHO Penning                       | 50.06.54.28.7FC3         | <b>N</b>        |                      | <b><i>Information</i></b>        |
| Mm/Vell, 240Hz<br>×                                                                                                    | ٠                      |                   | 31 WHO Ferrared                      | 00:28 09:34 £2:00        | M               | Clera Systems        | <b><i><u>hfrashuchus</u></i></b> |
| <b>Lincolness 2 AGAS</b>                                                                                                   | ۱                      |                   | 49 WIN2 Pesanat                      | 003609365873             | <b>SE</b>       | <b>Cieca Spierre</b> | <b>Information</b>               |
| entimes.                                                                                                    | ٠                      |                   | 86 Open                              | 0017DF3DAX68             | St.             | <b>Chew Systems</b>  | Infrastructure                   |
| with a criter                                                                                                    |                        |                   | -30 Ones                             | 0017072D7Aff             | 58              | <b>Case Systems</b>  | Informations                     |
| 酉<br><b>with avian</b>                                                                                                    | n                      |                   | 43 Gues                              | <b>60 06 06 28 TF CS</b> | M               |                      | Infoundation                     |
| ×<br>uber                                                                                                    |                        |                   | All Own                              | 03170710-004046          | 54              | <b>City Systems</b>  | Infrastructure                   |
|                                                                                                    | 7                      |                   | <b>GO</b> Green                      | 00170F3D 7AFE            | M.              | Cara Systems         | Infrastructure                   |
| ASPARANT                                                                                                    |                        |                   |                                      |                          |                 |                      |                                  |
| ocemen<br><b>Is Did Owner</b><br><b>Tame Crack</b>                                                                         | 11.<br><b>SONOMIAL</b> |                   | (N) Open<br>$\overline{\phantom{a}}$ | <b>NAMERIES</b>          | w               |                      | <b>Information</b>               |
| ×<br>h                                                                                                    | <b>George From</b>     |                   |                                      |                          |                 |                      |                                  |
| <b><i><u>INFORM</u></i></b><br>AL.                                                                                         |                        |                   |                                      | Levelant Library         |                 |                      |                                  |
| $\rightarrow$<br>h                                                                                                    |                        |                   |                                      |                          |                 |                      |                                  |
| и                                                                                                    |                        | <b>Industrial</b> |                                      |                          |                 |                      |                                  |
| h                                                                                                    |                        |                   |                                      | <b>Sank Lump</b>         |                 |                      |                                  |
| ¢                                                                                                    |                        | <b>CONTRACTOR</b> |                                      |                          |                 |                      |                                  |

Kuvio 22. inSSIDer 2,4 GHz:n taajuus.

Vastaavasti 5 GHz:n taajuusalue on hyvin ruuhkaton. Ruuhkattomuus johtuu osittain 5 GHz:n heikommasta kantamasta ja osittain matalemmasta suosiosta 2,4 GHz:n taajuuteen nähden. Käytettävässä laitteessa 5 GHz:n taajuudella ei kanavaa voinut itse valita, vaan laite skannasi automaattisesti ympäristössä olevat verkot ja teki kanavavalinnan sen mukaan. Laite valitsi kanavat 48 ja 104. Kuviosta 23 nähdään, että 5 GHz:n taajuudelta ei löytynyt kuin Tietoliikennetekniikan laboratoriossa olevat laitteet.

| <b>Find</b><br><b>SPA</b><br><b>Nindaw Hely</b><br><b>Maker</b>                                                |        |                               |                                           |                  | Si Link DAA 322 Norma N Eust Back STR (south) David 11/2 * Jack | <b>SALES</b>                       |
|----------------------------------------------------------------------------------------------------|--------|-------------------------------|-------------------------------------------|------------------|-----------------------------------------------------------------|------------------------------------|
| FATER & C. Contactories Committee P. Remotion + Secret + O                                                     |        |                               |                                           |                  |                                                                 | Her ITV070014                      |
|                                                                                                    |        |                               |                                           |                  |                                                                 |                                    |
| 71500                                                                                                    | Owner  | <b>Jacque</b><br><b>Steam</b> | <b>MAC Address</b>                        | <b>Disc Rose</b> | <b>Conda</b>                                                    | <b>Tetron Tax</b>                  |
| 54.040                                                                                                    | γ.     | 43 Open                       | 酸双眼脱锌能                                    | 138              | <b>D-Lek Cagunator</b>                                          | Infrastructure                     |
| <b>El de lit</b>                                                                                               |        | <b>AL WRAZ-Personal</b>       | 建铝双溴酸医                                    | 144              | <b>PECATRON CORPORATION</b>                                     | Information                        |
| abrallet A. 240Hz                                                                                              | 2      | The County of the Second      | 能源感觉配偶                                    | 34               | <b>Carry Systems</b>                                            | <b>Hindhutium</b>                  |
| <b>Andronické</b>                                                                                              | ٠      | <b>AA WRAZ-Ferense</b>        | 科学行科学技                                    | 言                |                                                                 | Infrastructure                     |
| <b>NORTHLING</b>                                                                                               | ٠      | -90 Open                      | 酸仿饼 取越位                                   | <b>M</b>         | Caco Systems                                                    | <b>Infrastructure</b>              |
| т<br><b>ASSESS</b>                                                                                             | ٠      | 48 Cowi                       | 10170F20.ADSE                             | M                | Cars Settern                                                    | <b>INFORMATION</b>                 |
| nethic preture                                                                                                 | s      | 52 Open                       | <b>周门区 20 ABS</b>                         | M                | Carris Systems                                                  | Infrastructure                     |
| в<br>applichmen.                                                                                               |        | <b>BY WEATKE</b>              | <b>酸けび 政卒</b>                             | 34               | Carry Systems                                                   | <b><i><u>Vésaltas fran</u></i></b> |
| Amried 240th                                                                                                   | ٠      | Service All Cleans            | <b>関連整理局</b>                              | 34               | <b>Carry Systems</b>                                            | <b>Infrastructure</b>              |
| and room                                                                                                    | Ħ      | -30 Cown                      | 葡萄球菌所以                                    | 54               |                                                                 | bésétubus                          |
| п<br><b>MANY UP AREA</b>                                                                                       | T3     | 40 WEATAST                    | 特徴保護所C                                    | 34               |                                                                 | <b>Infrastructure</b>              |
| ×<br><b>Mikk pulse</b>                                                                                         | TI.    | 40 Open                       | 特体保液界(3)                                  | m                |                                                                 | <b>Infrastructure</b>              |
|                                                                                                    | $^{+}$ | and construction              | <b>Did - Old - Out - Oak, Text - Ont.</b> | 47.4             |                                                                 | the first con-                     |
| P<br>×<br>×<br><b>FERRIT</b><br>à.<br>Argentine<br><b><i>University</i></b><br>a.<br>thirds reached<br>à<br>a. |        |                               | <b>Latenhall, SQVa</b>                    |                  |                                                                 |                                    |
| $\sim$<br>H<br>3 6 N 8 2 3 5 8<br>25125.8866                                                                   |        |                               | in the top the control of the control     |                  | <b>THE R</b>                                                    | 149 153 357 341 345                |

Kuvio 23. inSSIDer 5 GHz:n taajuus.

Tietoturva-asetuksista valittiin salaustavaksi TKIP ja autentikointitavaksi valittiin WPA2 ja WPA Pre-shared Key. Pre-shared Keyksi, eli langattoman verkon salasanaksi sovittiin sellainen salasana, joka on helposti muistettava, muttei liian yksinkertainen.

Itse kytkennän suorittaminen on erittäin suoraviivaista sen jälkeen, kun konfigurointi on suoritettu. Labranet-järjestelmä on käyttövalmis ja HP:n kytkin (johon Aironet-laitteet kytketään) ja sen portit olivat valmiiksi konfiguroituja. Ensiksi Aironetin Ethernet-porttiin kytketään RJ45-kaapeli, sitten valitaan HP:n kytkimestä vapaa portti ja kytketään RJ45-kaapelin toinen pää siihen. Tämän jälkeen laitteet ovat käyttövalmiina. HP:n kytkin on ympyröitynä kuviossa 24. Aironet 1131AG -laitteet päätettiin sijoittaa siten, että toinen jäi varastotilaan räkkikaapin päälle (kuvio 25), ja toinen siirrettiin laboratorion puolelle johtohyllyn päälle (kuvio 26).

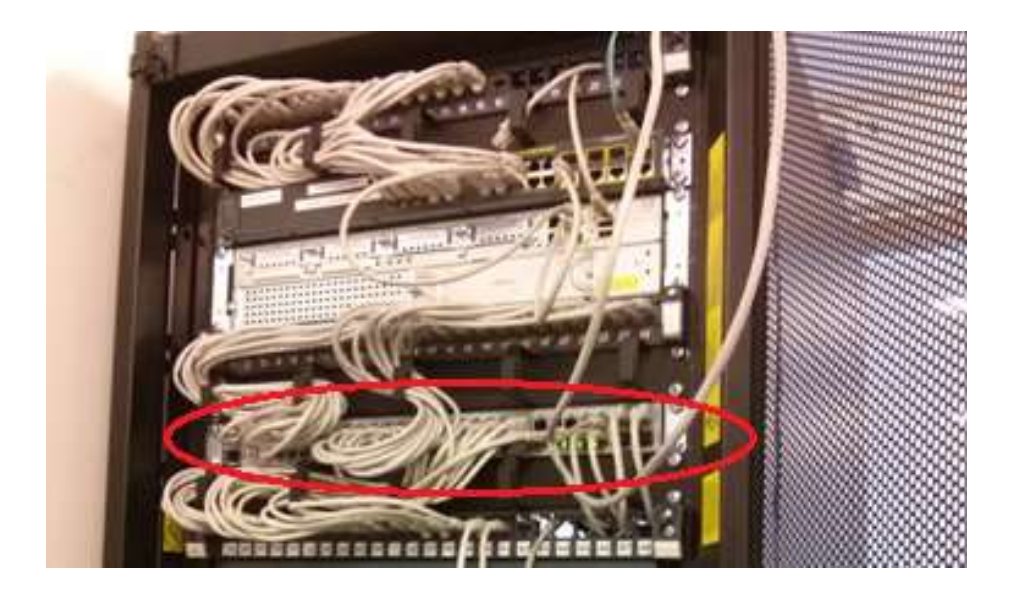

Kuvio 24. HP:n kytkin.

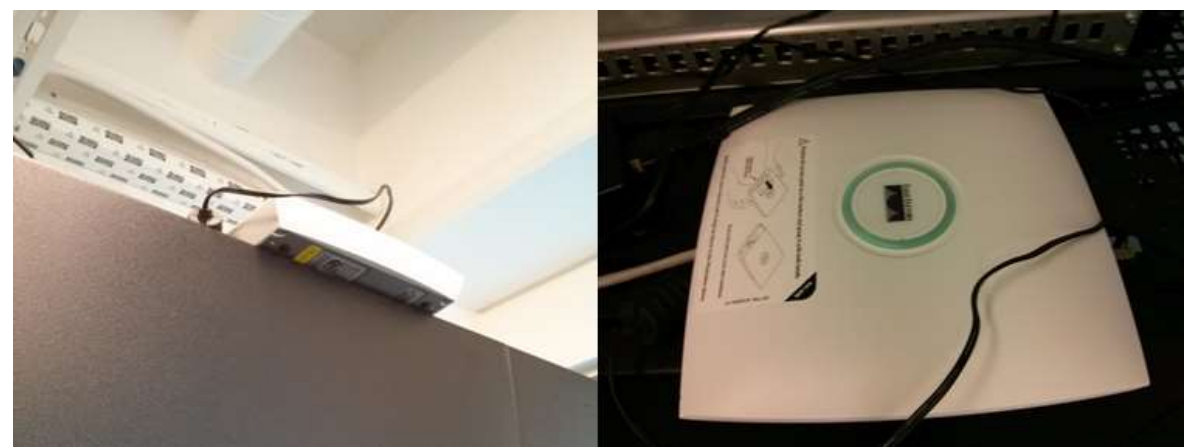

Kuvio 25. Aironet-tukiasema räkkikaapin päällä.

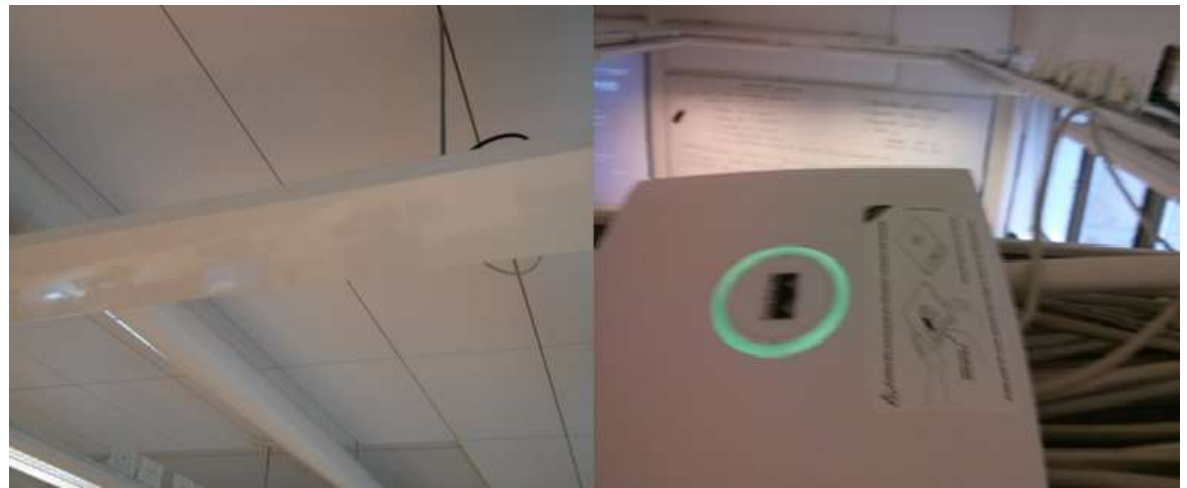

Kuvio 26. Aironet-tukiasema johtohyllyn päällä.

## <span id="page-35-0"></span>**7 YHTEENVETO**

Tässä opinnäytetyössä rakennettiin langaton lähiverkko osaksi Seinäjoen Ammattikorkeakoulun Labranet-järjestelmää. Labranet on ammattikorkeakoulun opiskelijoiden rakentama järjestelmä, joka on tarkoitettu tietoliikennetekniikan opiskelijoiden käyttöön harjoitustöitä ja kytkentöjä tehdessä.

Työssä käytettiin kahta Cisco Aironet 1131AG Access Point -laitetta. Laitteista löytyy tuki 2,4 GHz:n ja 5 GHz:n taajuuksille, ja se tukee molempien taajuuksien yhtäaikaista käyttöä.

Laitteisto konfiguroitiin luokkaympäristöön sopivaksi ja kanaviksi valittiin sellaiset kanavat, jotka olivat mahdollisimmat ruuhkattomat, tässä tapauksessa kanavat 3 ja 9 2,4 GHz:n verkossa ja 5 GHz:n verkossa laite itse valitsi sopivat kanavat 48 ja 104.

Laitteille valittiin konfiguroimisen jälkeen sopivat loppusijoituspaikat. Toinen Cisco Aironet 1131AG jäi räkkikaapin päälle tietoliikennetekniikan laboratorion perällä olevaan varastotilaan. Toinen laite sijoitettiin laboratorion puolelle johtohyllyn päälle.

## <span id="page-36-0"></span>**8 POHDINTA**

Opinnäytetyö oli mielenkiintoinen. Työ oli hyvää harjoitusta, sillä työtä tehdessä oppi konfiguroimaan muitakin Ciscon laitteita kuin peruskytkimiä. Tavoitteena oli saada toimiva langaton tiedonsiirtojärjestelmä osaksi Labranet-järjestelmää ja tässä onnistuttiin osittain.

Koululta lainattuun Aironet-tukiasemaan tutustuttiin ensin kotona. Tämä helpotti kytkentöjen ja konfiguroinnin tekemistä koululla, kun laitteet olivat jo osittain tuttuja.

Opinnäytetyössä onnistuttiin osittain, sillä laitteiden kytkentöjä tehtäessä Labranetjärjestelmän asetuksissa oli jotain vikaa, eikä Aironet-laitteiden kautta päästy verkkoon. Vikaa etsittäessä selvisi, ettei DNS-palvelin vastannut lainkaan ja se esti langattomien laitteiden pääsyn verkkoon. Kun toinen laitteista siirrettiin uuteen kytkentärasiaan, ja kytkimen portti vaihtui, verkkoyhteys alkoi toimia normaalisti. Tästä voidaan tehdä johtopäätös, että joku oli konfiguroinut kytkimen loppupään portit (ne portit joita käytettiin laitteiden konfiguroimiseen ja mihin toinen laite jätettiin kinni) erilailla kuin alkupään portit johon toinen laitteista siirrettiin.

DNS-palvelimen vastaamattomuus tuotti kytkentävaiheessa aika paljon päänvaivaa ja ylimääräistä työtä, sillä ensin luultiin, että laitteet oltiin konfiguroitu väärin kun yhteys ei toiminut aluksi. Asiaa selvitettiin ja huomattiin, että ensisijainen DNSpalvelin ei vastannut lainkaan pingaukseen (ping). Yritimme Alpo Anttosen kanssa selvitellä mistä vika johtui, mutta emme saaneet asiaan selvyyttä. Hän sanoi tutkivansa, että onko Labranetin asetuksia muutettu.

Kokonaisuudessaan työ oli hyvää harjoitusta, kun tuli ongelmiakin vastaan, niin sai kehittää omia vianselvitystaitojaan.

## <span id="page-37-0"></span>**LÄHTEET**

- Cisco 2010. Cisco IOS Software Configuration Guide for Cisco Aironet Access Points. [Verkkosivu]. Cisco Systems. [Viitattu 24.4.2015]. Saatavissa: [http://www.cisco.com/c/en/us/td/docs/wireless/access\\_point/12-](http://www.cisco.com/c/en/us/td/docs/wireless/access_point/12-4_10b_JA/configuration/guide/scg12410b/scg12410b-chap19-wgb-standby.html) [4\\_10b\\_JA/configuration/guide/scg12410b/scg12410b-chap19-wgb](http://www.cisco.com/c/en/us/td/docs/wireless/access_point/12-4_10b_JA/configuration/guide/scg12410b/scg12410b-chap19-wgb-standby.html)[standby.html](http://www.cisco.com/c/en/us/td/docs/wireless/access_point/12-4_10b_JA/configuration/guide/scg12410b/scg12410b-chap19-wgb-standby.html)
- Cisco 2013a. Cisco Aironet 1130 AG Access Point. [Verkkosivu]. Cisco Systems. [Viitattu 24.4.2015]. Saatavissa: [http://www.cisco.com/c/en/us/support/wireless/aironet-1130-ag-access](http://www.cisco.com/c/en/us/support/wireless/aironet-1130-ag-access-point/model.html)[point/model.html](http://www.cisco.com/c/en/us/support/wireless/aironet-1130-ag-access-point/model.html)
- Cisco 2013b. Quick Start Guide Cisco Aironet 1130 AG Access Point. [Verkkosivu]. Cisco Systems. [Viitattu 24.4.2015]. Saatavissa: [http://www.cisco.com/c/en/us/td/docs/wireless/access\\_point/1130/quick/guide/a](http://www.cisco.com/c/en/us/td/docs/wireless/access_point/1130/quick/guide/ap1130qs.html) [p1130qs.html](http://www.cisco.com/c/en/us/td/docs/wireless/access_point/1130/quick/guide/ap1130qs.html)
- Data Communications. 2008. DSSS-Periaate. [Viitattu 22.5.2015]. La Trobe University. Saatavissa:<http://ironbark.xtelco.com.au/subjects/DC/lectures/22/>
- Gadgets. Ei päiväystä. Google Nexus 4. [Verkkosivu]. NDTV. [Viitattu 27.4.2015]. Saatavissa:<http://gadgets.ndtv.com/lg-nexus-4-781>
- Google Play. 2015. Wifi Analyzer. [Verkkosivu]. Google Inc. [Viitattu 12.5.2015]. Saatavissa: <https://play.google.com/store/apps/details?id=com.farproc.wifi.analyzer&hl=fi>
- Granlund, K. 2001. Langaton tiedonsiirto. Jyväskylä: Docendo.
- Granlund, K. 2007. Tietoliikenne. Jyväskylä: Docendo.
- Hakala, M. & Vainio, M. 2002. Tietoverkon rakentaminen. Jyväskylä: Docendo.
- HP. 2013. HP Pavilion 15-E058SO -kannettava. [Verkkosivu]. Hewlett-Packard Development Company, L.P. [Viitattu 27.4.2015]. Saatavissa: [http://support.hp.com/fi-fi/product/HP-Pavilion-15-Notebook-PC](http://support.hp.com/fi-fi/product/HP-Pavilion-15-Notebook-PC-series/5355006/model/5389991)[series/5355006/model/5389991](http://support.hp.com/fi-fi/product/HP-Pavilion-15-Notebook-PC-series/5355006/model/5389991)
- Instructables. 2011. Cisco RJ45 DB-9 console cable. [Verkkosivu]. Autodesk, Inc. [Viitattu 24.4.2015]. Saatavissa: [http://www.instructables.com/id/Simple-RJ45-](http://www.instructables.com/id/Simple-RJ45-DB9-Cisco-console-cable/) [DB9-Cisco-console-cable/](http://www.instructables.com/id/Simple-RJ45-DB9-Cisco-console-cable/)
- Korpela, J. 2002. PuTTY-ohjelman asetukset vinkkejä. [Verkkosivu]. Datatekniikka ja viestintä. [Viitattu 25.4.2015]. Saatavissa: <https://www.cs.tut.fi/~jkorpela/putty.html>
- Metageek. 2015. inSSIDer. [Verkkosivu]. MetaGeek, LLC. [Viitattu 12.5.2015]. Saatavissa: <http://www.metageek.com/products/inssider/>
- Puska, M. 2005. Langattomat lähiverkot. Jyväskylä: Talentum media Oy.
- Rackely, S. 2007. Wireless Networking Technology: From Principles to Successful Implementation. [Verkkokirja]. Newnes. Saatavissa: [http://home.ustc.edu.cn/~wfsun/lab/course/wireless/Steve%20Rackley%20-](http://home.ustc.edu.cn/~wfsun/lab/course/wireless/Steve%20Rackley%20-%20Wireless%20Networking%20Technology.pdf) [%20Wireless%20Networking%20Technology.pdf](http://home.ustc.edu.cn/~wfsun/lab/course/wireless/Steve%20Rackley%20-%20Wireless%20Networking%20Technology.pdf)
- Saari, J., Antila, A., Kivimäki, T., Uusitalo, V. & Ketelimäki, J. 2013. SeAMK Labranet. Seinäjoen ammattikorkeakoulu. Projektityö. Julkaisematon.
- Techspot. 2015. inSSIDer. [Verkkosivu]. Techspot, Inc. [Viitattu 12.5.2015]. Saatavissa: <http://www.techspot.com/downloads/5936-inssider.html>

## <span id="page-39-0"></span>**LIITTEET**

Liite 1. SeAMK LabraNetin PacketTracer piirros

#### LIITE 1 SeAMK LabraNetin PacketTracer piirros

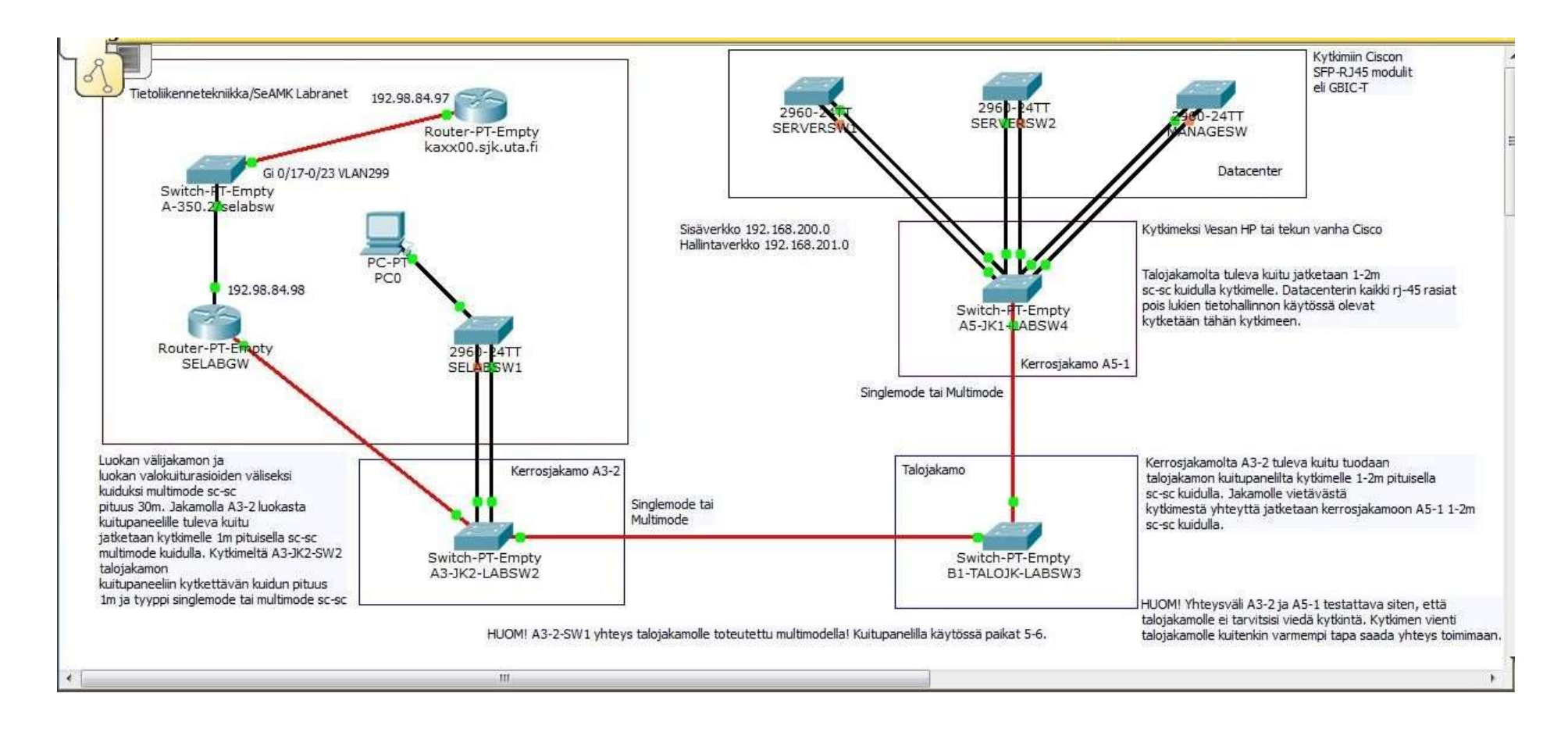